# **ESCUELA SUPERIOR POLITÉCNICA DEL LITORAL** espol

## **Facultad de Ingeniería en Electricidad y Computación**

"IMPLEMENTACIÓN DE UN SISTEMA DE INTELIGENCIA DE NEGOCIOS PARA TOMA DE DECISIONES DEL ÁREA DE PLANIFICACIÓN DE UNA INSTITUCIÓN DE EDUCACIÓN SUPERIOR (IES) EN LA CIUDAD DE GUAYAQUIL."

## **TRABAJO DE TITULACIÓN**

Previo a la obtención del Título de:

## **MAGISTER EN SISTEMAS DE INFORMACIÓN GERENCIAL**

LORENA PATRICIA BARZALLO CORREA

CAROLINA ADRIANA LÓPEZ ITURRALDE

GUAYAQUIL – ECUADOR

## **AÑO: 2020**

## **AGRADECIMIENTO**

Nuestros más sinceros agradecimientos a Dios, a nuestras familias por su paciencia y constante apoyo.

A nuestros profesores y compañeros de clase por su desinteresada y valiosa colaboración durante este proceso.

A todas las personas que estuvieron ahí apoyándonos para cumplir todas nuestras metas de manera exitosa.

Lorena Patricia Barzallo Correa

arolina de Aloc

Carolina Adriana López Iturralde

## **DEDICATORIA**

El presente trabajo de titulación lo dedicamos a Dios, a nuestros padres, hermanos y familia, que han estado junto a nosotras de manera incondicional durante el proceso.

> Lorena Patricia Barzallo Correa Carolina Adriana López Iturralde

## **TRIBUNAL DE EVALUACIÓN**

MSG<sub>/</sub> LENIN FREIRE COBO

COORDINADOR MSIG

MSG. JUAN GARCÍA PLÚA

DIRECTOR DEL TRABAJO DE TITULACIÓN

MGS. OMAR MALDONADO DAÑÍN

MIEMBRO DEL TRINUNAL

#### **RESUMEN**

<span id="page-4-0"></span>El presente trabajo de titulación fue realizado en una Institución de Educación Superior (IES) en la ciudad de Guayaquil. La finalidad del proyecto es implementar un sistema orientado a toma de decisiones, para que el área de planificación y vicerrectorado de la IES puedan realizar un análisis gerencial y señalar cuales son las causas que incurren en el proceso de inscripción y matriculación por medio de la metodología de Kimball.

La herramienta utilizada para la realización del proceso ETL fue Pentaho Data Integration con su complemento SPOON y para la realización y visualización de los reportes Microsoft Power BI Desktop.

Con la aplicación de Inteligencia de Negocio se busca ayudar al área de planificación y vicerrectorado con el análisis y consolidación de la información, mediante reportes gráficos y de fácil comprensión para que se puedan tomar decisiones acertadas.

Se busca definir indicadores que midan el tiempo de respuesta durante los procesos de inscripción y matriculación, el número de matrículas concretadas por cada secretaria, el tiempo de respuesta en la recepción y emisión de documentos para inscripción, información de los turnos acumulados por auxiliar de secretaria, los turnos generados por día, turnos obtenidos por carrera, matriculaciones obtenidas, inscripciones cerradas e inscripciones sin matriculación.

Las pruebas de usabilidad realizadas a dos usuarios claves uno del área de planificación y otro del área de explotación, muestran que los reportes son amigables y proporcionan información bien estructurada y de fácil compresión para los usuarios.

# ÍNDICE GENERAL

<span id="page-5-0"></span>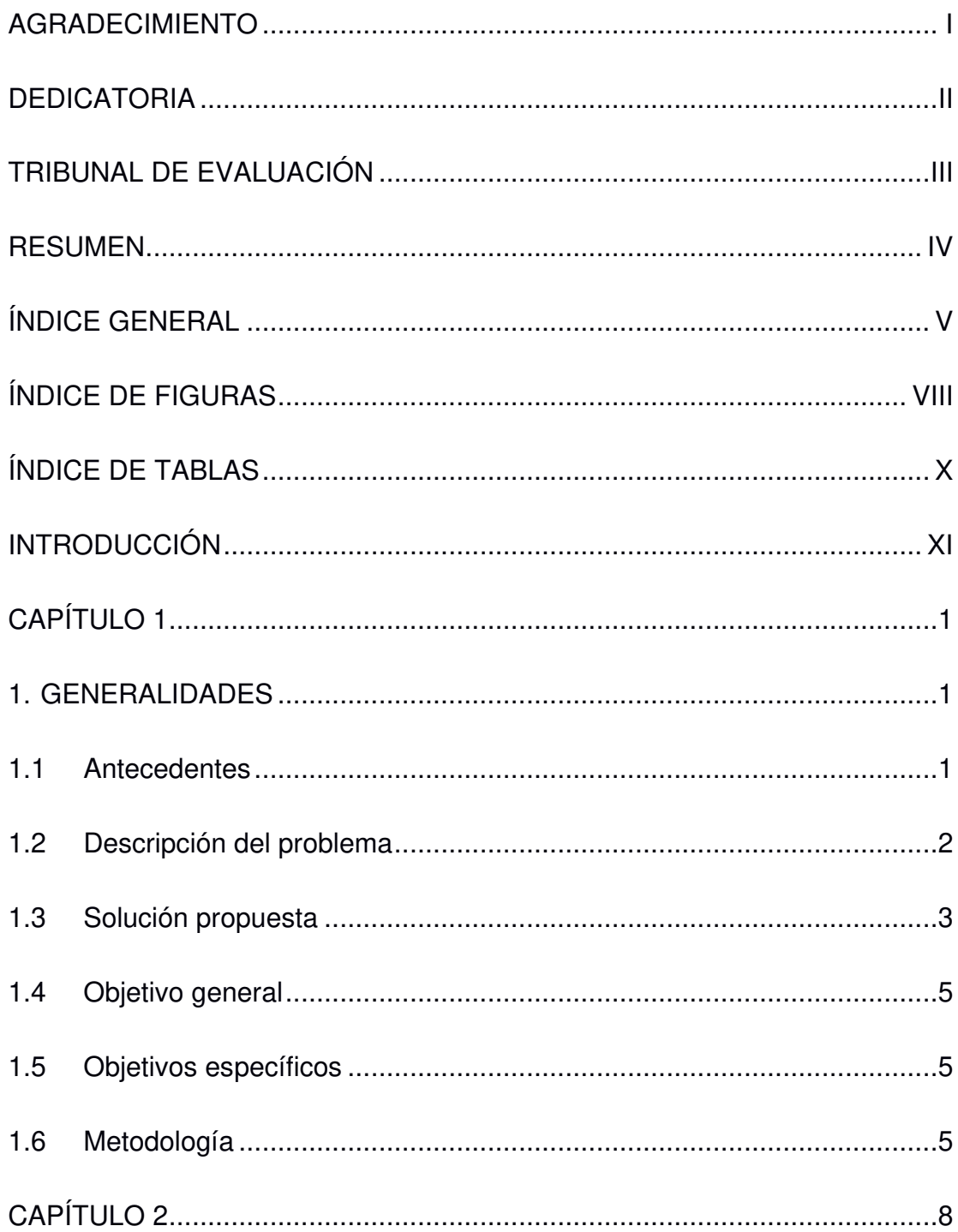

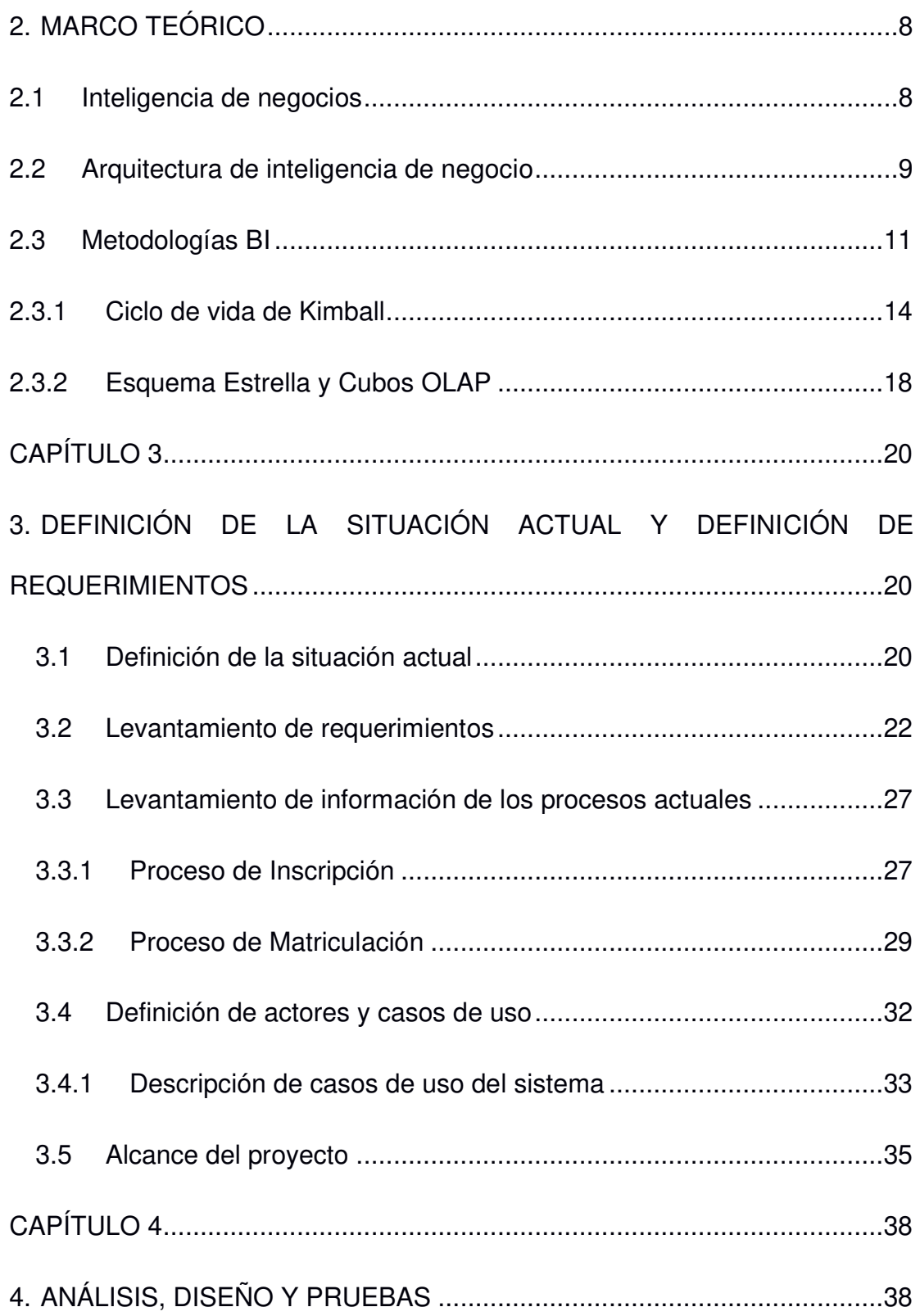

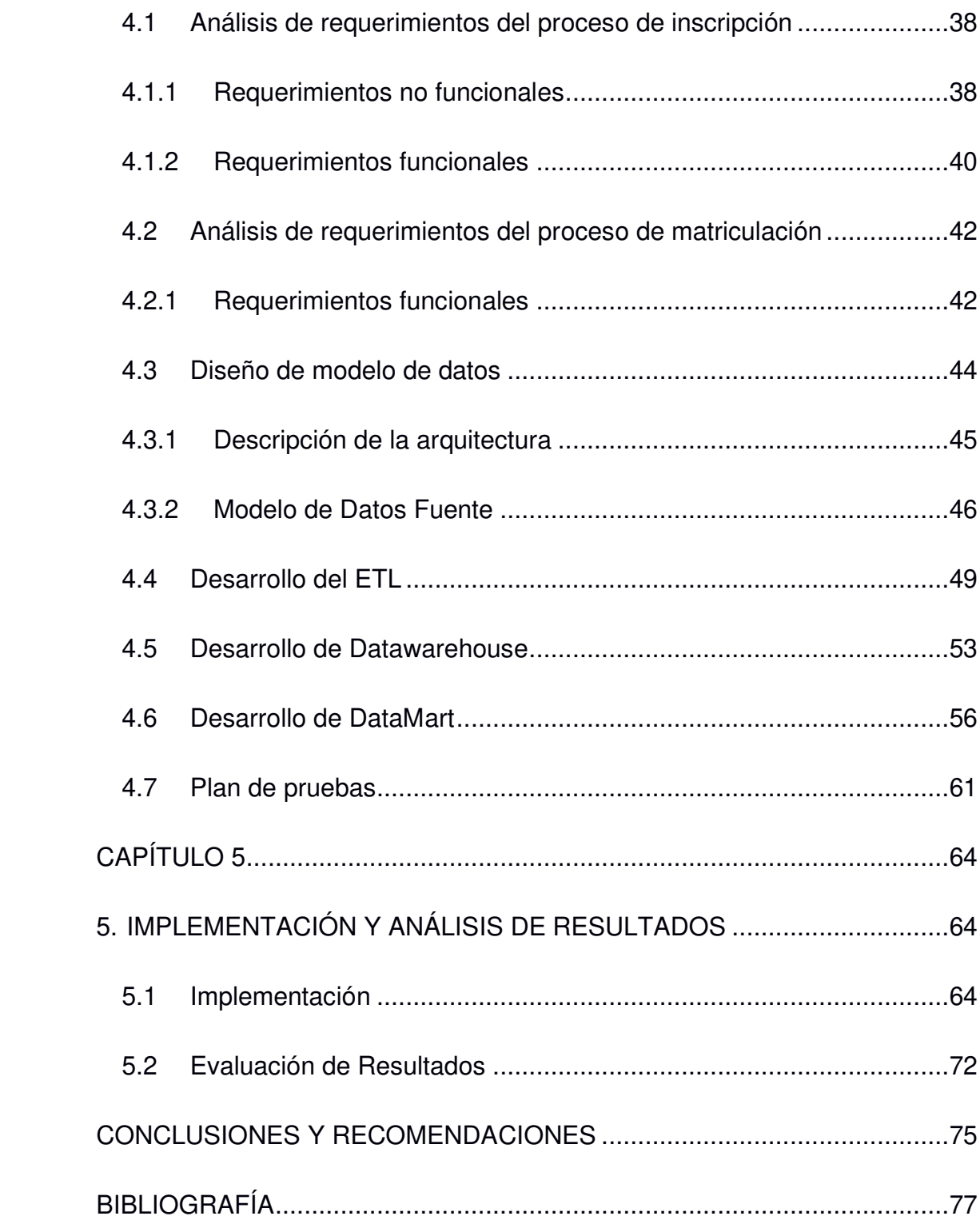

# **ÍNDICE DE FIGURAS**

<span id="page-8-0"></span>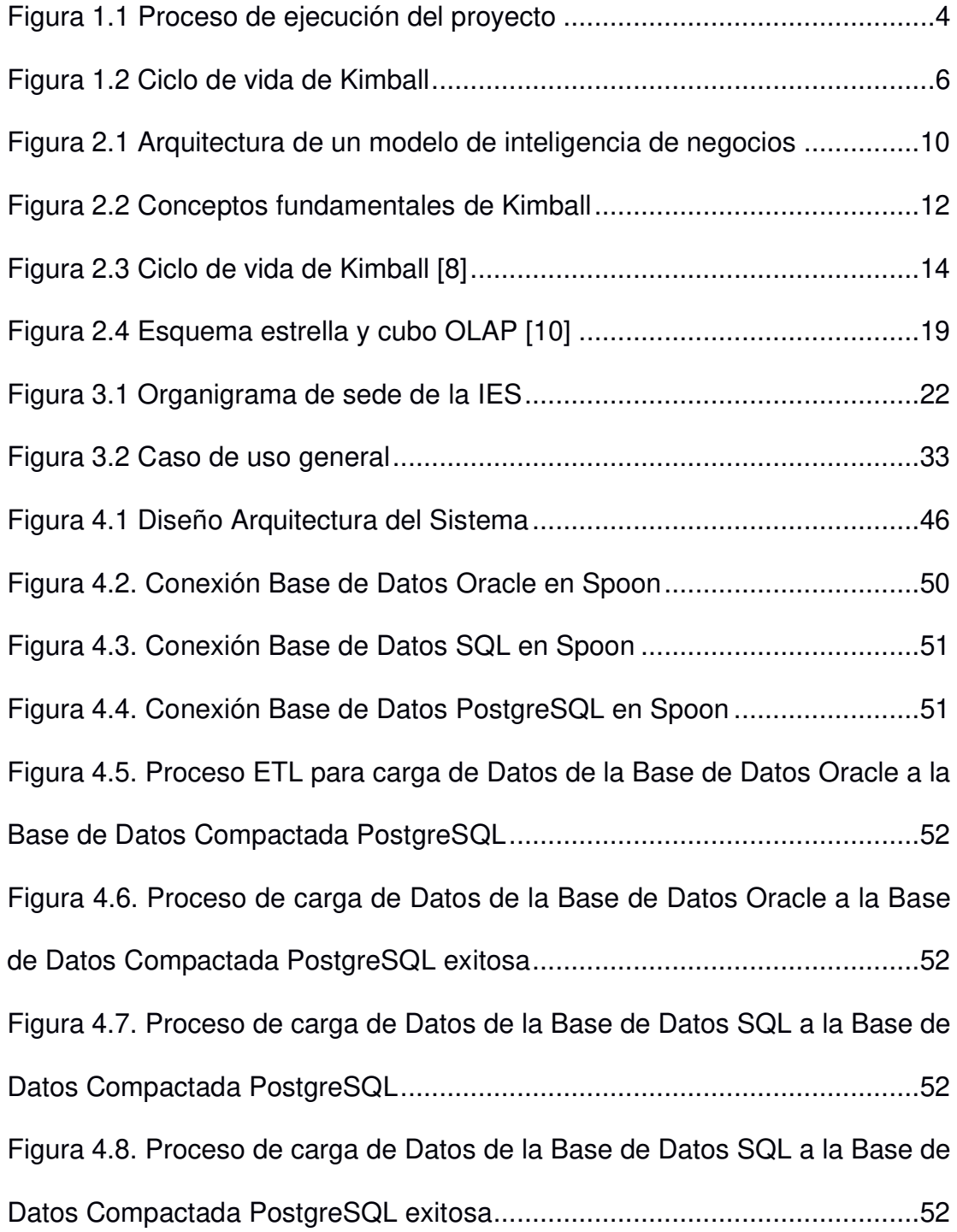

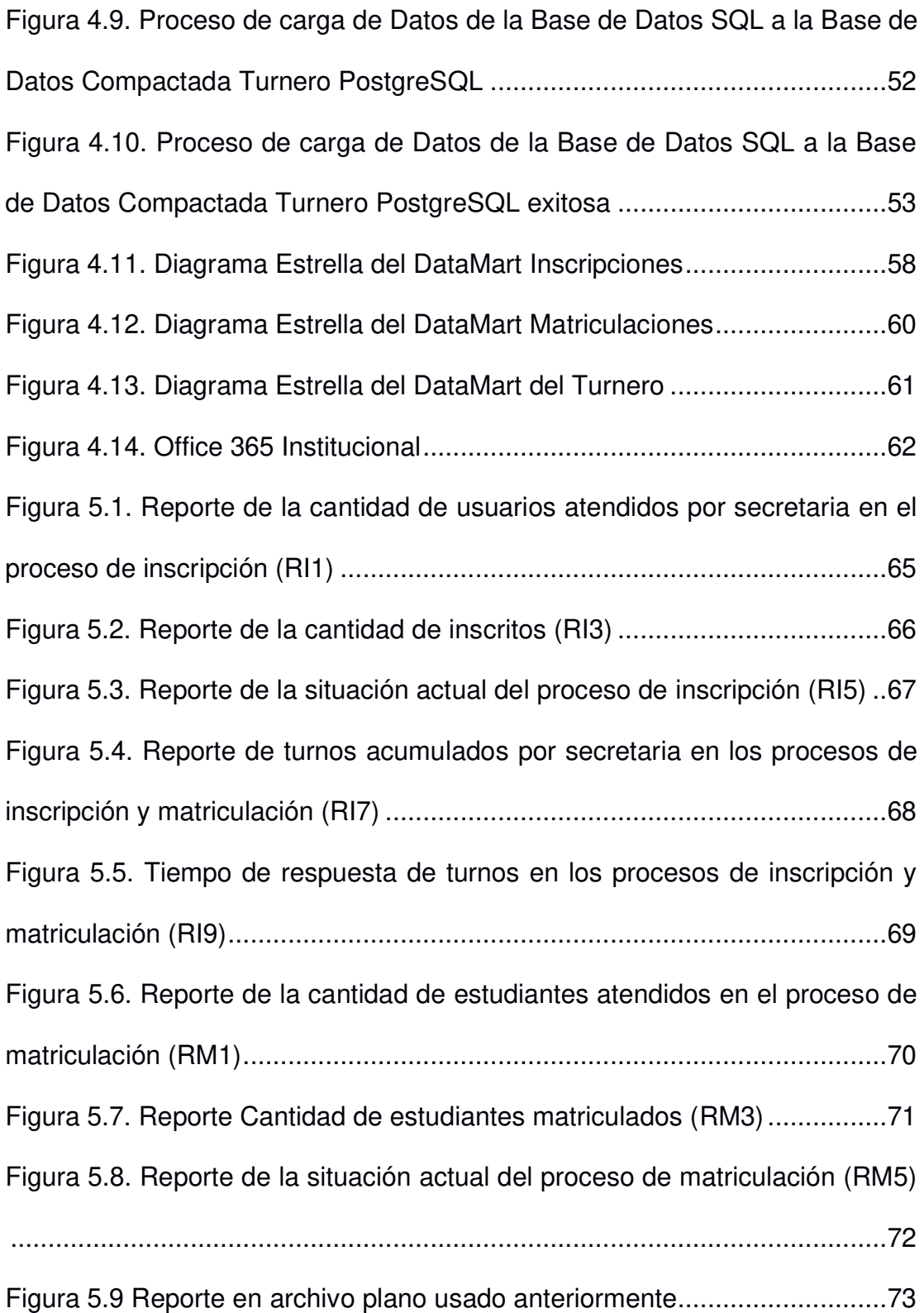

# <span id="page-10-0"></span>**ÍNDICE DE TABLAS**

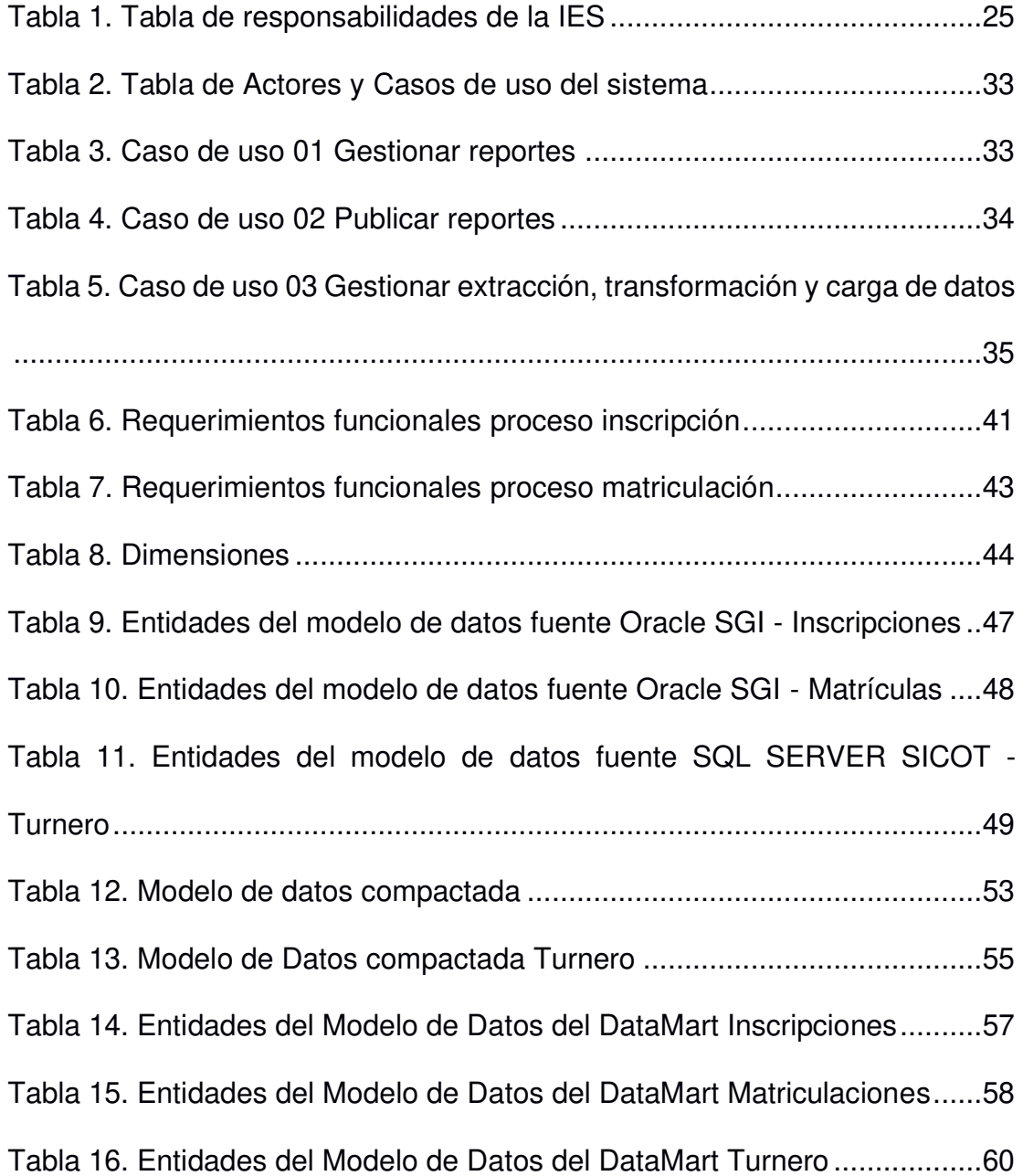

#### <span id="page-11-0"></span>**INTRODUCCIÓN**

Actualmente las Instituciones de Educación Superior (IES) deben desarrollar habilidades de planeación y organización para dar una buena atención al cliente, para esto es necesario tomar decisiones basadas en información confiable y clara, esto se obtiene por medio de una adecuada gestión de la información [1]. Con el desarrollo y transformación de la tecnología de la información y la comunicación se puede generar mayor valor a los datos y poder convertirlos en información relevante para la IES con la que se puedan tomar decisiones de gran impacto [2].

La IES en Guayaquil maneja múltiples fuentes de datos, sin un modelo de datos central, por lo que carece de agilidad al momento de generar reportes por parte del área de explotación, tratando de cubrir los requerimientos del área de planificación. Por tal motivo, la realización de este proyecto es para cubrir las necesidades que posee la IES en el área de planificación, dentro de los procesos de inscripción y matriculación de los estudiantes.

Actualmente los reportes son entregados en hojas de cálculo editables al área de planificación por medio de filtraciones y sumarizaciones de forma manual se obtiene la información relevante. Esta solicitud de reportes genera una sobrecarga a las tareas del personal experto que manipula las bases de datos ocasionando un cuello de botella entre las solicitudes diarias del personal de explotación y los reportes que les solicitan.

El objetivo principal es implementar un sistema orientado a la toma de decisiones en base a la inteligencia de negocios, el mismo que permitirá gestionar la información en el momento indicado y extraer conocimiento acerca del negocio [3]. Comenzando con el análisis de los datos de la IES, para poder desarrollar una extracción, transformación y carga (ETL) capaz de transformar los datos iniciales en información idónea para ser explotada por el área de planificación de la IES y sostener un almacén de datos Datawarehouse (DW) y así poder generar reportes y un dashboard para el análisis gerencial y señalar cuales son los factores que inciden en el proceso de inscripción y matriculación mediante herramientas de inteligencia de negocio, realizar toma de decisiones acertadas por medio de la definición de indicadores con información verificada y en tiempo real.

En el mercado existen múltiples herramientas para el desarrollo de inteligencia de negocio, teniendo como líderes en el cuadrante mágico de Gartner a Microsoft Power BI, Tableau, Qlik y ThoughtSpot. Para este proyecto utilizaremos como requerimiento de la IES Microsoft Power BI con la licencia básica del office 365 institucional que tienen los usuarios de la IES.

## **CAPÍTULO 1**

#### <span id="page-13-1"></span><span id="page-13-0"></span>**1. GENERALIDADES**

#### <span id="page-13-2"></span>**1.1 Antecedentes**

La IES nace en 1994 en la ciudad de Cuenca – Ecuador, con un compromiso con la sociedad de llegar a los jóvenes de sectores populares; considerando que la tecnología y la ciencia deben estar integrados para el desarrollo de la investigación y la formación de los profesionales en el mundo actual para brindar solución de problemas sociales por medio de profesionales íntegros con moral y ética. La IES actualmente cuenta con varias sedes, ubicadas en las ciudades de Guayaquil, Quito y Cuenca.

La IES se abrió paso en Guayaquil en el año 1996 con 800 estudiantes y compartiendo infraestructura con un colegio de la ciudad de Guayaquil, actualmente ha alcanzado una gran cantidad de alumnado con su propia infraestructura al sur de la ciudad y ha logrado inaugurar un nuevo espacio de aproximadamente 11 hectáreas al norte de la ciudad de Guayaquil para albergar a 2.000 estudiantes. Actualmente la IES cuenta con 8.000 estudiantes en esta sede.

#### <span id="page-14-0"></span>**1.2 Descripción del problema**

La IES posee varios procesos dentro de su estructura interna los procesos que van a ser tratados dentro de este proyecto son los de inscripción y matriculación. Debido a que se ha generado malestar a los clientes por retrasos en el tiempo de respuesta de las solicitudes de dichos procesos.

La atención por parte de las secretarias es crucial para mantener la fidelidad de los estudiantes con la IES, debido a que el número de estudiantes nuevos que realizan el proceso de inscripción es en promedio 1183 y los que realizan el proceso de matriculación de forma presencial es de 1684, siendo este un proceso de atención masiva debe contar con información actualizada del estudiante para poder generar un mejor nivel de servicio y cubrir sus necesidades de manera eficaz.

La información de los procesos de inscripción y matriculación en la IES no están disponibles para el área de planificación inmediatamente, esta debe ser solicitada al área de explotación cada vez que necesita ser analizada, ocasionando largos periodos de espera en la generación de reportes retrasando la toma de decisiones por parte de los directivos.

Actualmente se generan reportes en hojas de cálculo manipulables donde pueden filtrar la información y realizar sumarizaciones para conseguir la información requerida, estos datos son estáticos y de naturaleza transaccional por lo que no existe un análisis dinámico, y hace que los usuarios pidan constantemente este mismo tipo de reportes. Al ser este un archivo plano se

dificulta la visualización de la información generando un problema para los usuarios, especialmente los mandos medios y gerenciales y esto impacta en el tiempo de toma de decisiones y pérdida de oportunidades.

La creación de estos reportes genera una carga adicional al área de explotación ocasionando una cola de espera tanto para el área de planificación que solicita los reportes como para los usuarios que requieren los servicios de los expertos en base de datos debido a que existen varias fuentes de información. No se cuenta con información automatizada generando con esto desconocimiento de la situación actual de los procesos, retrasos en la toma de decisiones, retrasos en la solución y evaluación de atención al cliente.

#### <span id="page-15-0"></span>**1.3 Solución propuesta**

Con la presente solución se busca mostrar las actividades que realizan las secretarias actualmente durante los procesos de inscripción y matriculación, consolidando los datos de las diversas fuentes de información en un Datawarehouse y mediante un proceso ETL reunir, depurar y transformar los datos para su análisis y convertirlos en conocimiento.

Se generarán reportes que puedan ser usados para la toma de decisiones a nivel gerencial y con la generación de indicadores poder medir la atención al cliente, a su vez analizar la información que se genera dentro de cada proceso para poder sugerir mejoras que ayuden a los procesos de matriculación e inscripción y así mejorar la satisfacción del cliente.

Utilizaremos la metodología Kimball, ya que es la que se adapta mejor al modelo de negocio teniendo un Datawarehouse con toda la información, un DataMart para el proceso de inscripción y matriculación y un DataMart para el turnero que agregará valor a los procesos.

Para el área de planificación es importante tener la siguiente información: El conocimiento de los procesos de inscripción y matriculación actuales, la consolidación de información de los procesos de inscripción y matriculación para generación de reportes y toma de decisiones acertadas, el número de estudiantes que se registraron de manera presencial y online, el número de estudiantes nuevos ingresaron a la universidad por carreras, el número de estudiantes que no continuaron con el pago de la pre-factura para la matriculación, el número de solicitudes de documentos que fueron o no procesados, el tiempo de procesamiento de solicitudes, el tiempo de entrega de documentos solicitados y los tiempos de atención a los estudiantes por secretarias.

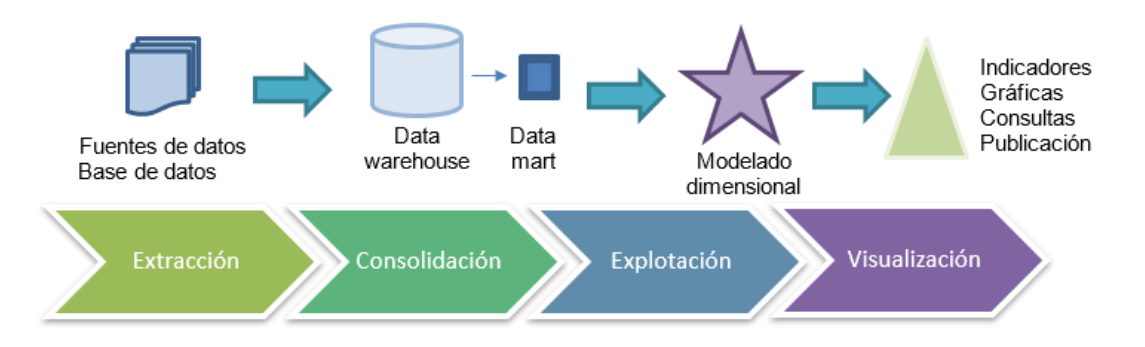

En la Figura 1.1 se visualiza el proceso de ejecución del proyecto.

<span id="page-16-0"></span>**Figura 1.1 Proceso de ejecución del proyecto** 

**Autor: Elaboración propia** 

Los beneficios que se obtendrán de este proyecto es el acceso rápido a la información, creación de reportes, conocimiento del tiempo de respuesta en la atención al cliente de los procesos de inscripción y matriculación, se obtendrá información para poder tomar decisiones a nivel de rectorado.

#### <span id="page-17-0"></span>**1.4 Objetivo general**

Implementar un sistema orientado a toma de decisiones, para que el área de planificación de la IES pueda realizar un análisis gerencial y señalar cuales son los factores que inciden en el proceso de inscripción y matriculación.

#### <span id="page-17-1"></span>**1.5 Objetivos específicos**

Analizar la información y consolidarla, para reportes y toma de decisiones acertadas por parte del área de planificación.

Definir indicadores que midan el tiempo de respuesta de las secretarías durante los procesos de inscripción y matriculación.

Definir indicadores de matrículas concretadas por cada secretaria.

Definir indicadores del tiempo de respuesta en la recepción y emisión de documentos para inscripción.

#### <span id="page-17-2"></span>**1.6 Metodología**

En una universidad Chilena realizaron un proyecto de DW en el que buscaban medir desempeño y productividad en la gestión académica y administrativa usando la metodología de Kimball debido a que esta metodología incorpora diversos enfoques técnicas por lo que se basa en el ciclo de vida dimensional del negocio [4], otro estudio después de un análisis de metodologías y midiendo el nivel de calidad considera a Kimball como completa, adaptable y flexible [5].

Kimball es una metodología que describe sus fases y sus actividades de manera muy detallada ayudando con esto los desarrolladores a tener una mayor claridad en las tareas y en la concepción del proyecto [6].

La orientación de Kimball para la implementación de un almacén de datos está enfocada en un modelado dimensional, Joy Mundy lo denomina el activo clave ya que, si se completa con integridad y de manera correcta el modelado dimensional, el resto es sencillo. El modelado dimensional es una actividad grupal que debe involucrar a la comunidad de usuarios empresariales, debe agregar valor más que una reestructuración [7].

La metodología a implementar será la que está apegada al ciclo de vida dimensional del negocio de Ralph Kimball basado en los 4 principios básicos [8].

<span id="page-18-0"></span>Centrarse en el Negocio

Construir una estructura de información

Realizar entregas e incrementos significativos

Ofrecer la solución completa

**Figura 1.2 Ciclo de vida de Kimball** 

**Autor: Elaboración propia** 

#### **Centrarse en el negocio**

Definir los requerimientos del negocio y su valor, desarrollar la capacidad consultiva de los que están a cargo de la implementación proporcionando elementos de conocimiento necesario para sus actividades, desarrollando relaciones macizas con el negocio.

#### **Construir una infraestructura de información**

La base de información debe ser fácil de usar, su diseño se basa en que sea integrada y que cumpla con los requisitos del negocio.

#### **Realizar entregas en incrementos significativos**

Mediante la creación de un almacén de datos presentar entregables a corto plazo en el orden que el valor del negocio los requiera.

#### **Ofrecer solución completa**

Tener un almacén de datos sólido, accesible y de calidad, una aplicación para informes y análisis avanzado documentación y capacitación [9] [10].

## **CAPÍTULO 2**

### <span id="page-20-1"></span><span id="page-20-0"></span>**2. MARCO TEÓRICO**

#### <span id="page-20-2"></span>**2.1 Inteligencia de negocios**

Los gestores de las IES en la actualidad buscan una mayor productividad en la gestión interna para con esto mejorar la atención al cliente, por lo tanto está presente la necesidad de sistemas analíticos que disminuyan los gastos, optimicen procesos y den a conocer de manera fiable lo que está sucediendo en tiempo real teniendo datos para evaluar lo que sucede [11].

La conceptualización de la inteligencia de negocios se forma por medio de los procesos de toma de decisiones, los sistemas de información y los mecanismos de innovación [12]. La inteligencia de negocios contribuye a la toma de decisiones basada en los hechos, estas decisiones se toman en base a información de calidad que ayuda a mejorar el rendimiento de la organización [13].

Es necesario que la organización adapte su cultura a esta nueva forma de gestionar la información garantizando un gobierno de datos, una comprensión de los metadatos y de cómo es presentada la información para no llevar el proyecto al fracaso, ya que la tecnología no lo es todo [14].

Los sistemas de información que tiene la organización llevan a cabo operaciones transaccionales donde se registra un volumen grande de datos, este proceso comprende la extracción, depuración, transformación, diseño de estructuras de almacenamiento y visualización, transformando los datos en información que se explota para presentarla al usuario de manera fácil de manipular y entender por medio de herramientas que hacen que la información sea veraz y útil [11], esta información es usada por la organización para crear estrategias de innovación que son acciones que mejoran el servicio y los procesos de tomas de decisiones que genera un valor agregado que difícilmente puede ser replicado en el entorno global de los negocios [15].

#### <span id="page-21-0"></span>**2.2 Arquitectura de inteligencia de negocio**

La arquitectura de inteligencia de negocio comprende la combinación de herramientas, procesos y tecnologías que transforman los datos [14], la extracción de datos, requiere la participación del personal a nivel operativo, táctico y gerencial para identificar la información destacada e importante y así poder seleccionarla y realizar el proceso ETL.

El proceso ETL consiste en extraer los datos de las diferentes fuentes sean estas internas de los sistemas transaccionales o externas como encuestas para transformarlas y cargarlas de manera íntegra, depurarla, estructurarla y almacenarla en un almacén de datos [16]. Se muestra en la Figura 2.1 la distribución de los elementos que conforman una arquitectura de inteligencia de negocios.

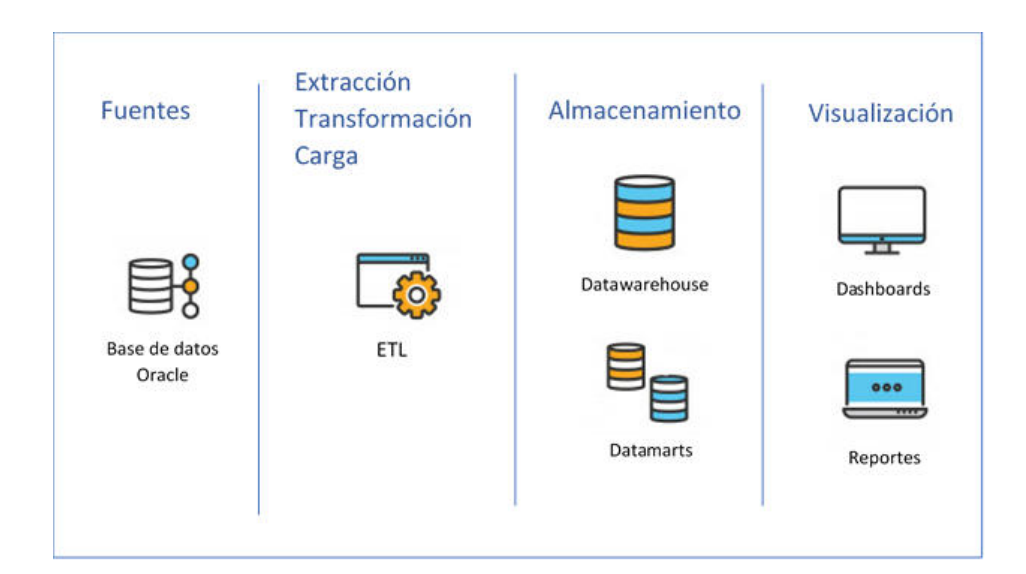

**Figura 2.1 Arquitectura de un modelo de inteligencia de negocios Autor: Elaboración propia** 

<span id="page-22-0"></span>Se divide en 4 etapas fuentes, ETL, almacenamiento y visualización.

**Fuentes:** Los sistemas de información contienen datos que se seleccionan de manera relevante para la toma de decisiones.

**Extracción, transformación y carga (ETL):** Es la consolidación de la información de varias fuentes de información donde se depura y estructura para que sean almacenadas en un almacén de datos para su posterior uso.

**Almacenamiento:** La información obtenida del proceso ETL se guarda en almacenes de datos llamados Datawarehouse. El Datawarehouse es el repositorio de datos del sistema de inteligencia de negocios donde el diseño, desarrollo e implementación es llamado proceso de Datawarehousing; esta es la base de la inteligencia de negocios ya que es aquí donde se almacena la información que será usada para la toma de decisiones institucionales.

Existe una versión especial de Datawarehouse conocido como DataMarts, los cuales son bases de datos multidimensionales donde el análisis está enfocado en un área específica del negocio que proveen indicadores o KPIs con el propósito de ayudar dentro del negocio y poder tomar decisiones efectivas [9].

**Visualización:** A través de herramientas y aplicaciones se visualiza la información almacenada en el Datawarehouse mostrando cifras de interés a los usuarios finales, estas cifras se muestran de manera gráfica como por ejemplo un dashboard [17][1].

#### <span id="page-23-0"></span>**2.3 Metodologías BI**

Las metodologías están formadas por fases que guían a los desarrolladores a planificar, tramitar y elegir técnicas apropiadas para garantizar la eficacia y eficiencia en la creación del Datawarehouse. Según Cardoso una metodología comúnmente usada es la propuesta de Ralph Kimball en la que se construye el Datawarehouse (DW), Kimball propone una metodología bottom-up que es la creación de DataMarts que se conectan al DW, los DataMarts son flexibles ya que se puede crear un DataMart como primer elemento del sistema de análisis y después ir agregando otros [18].

Esta metodología está basada en un ciclo de vida dimensional del negocio proporcionando un enfoque de menor a mayor el cual es muy versátil para realizar un DW debido a que puede realizar DataMarts [9]. Kimball estipula que es fundamental manejar los siguientes conceptos que de detallan en la Figura 2.2.

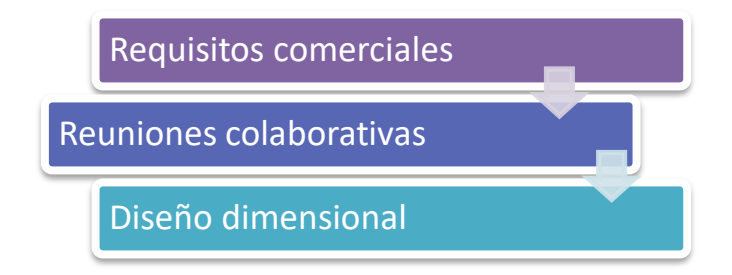

## <span id="page-24-0"></span> **Figura 2.2 Conceptos fundamentales de Kimball Autor: Elaboración propia**

**Requisitos comerciales:** Es reunir toda la información real de los datos del negocio por medio de reuniones con el área de planificación y gerencia para determinar el objetivo en función de indicadores claves para solventar los problemas comerciales y necesidades del negocio. La realidad de los datos se da en reuniones con el equipo de sistemas para evaluar su estado y la posibilidad de administrarlos.

**Reuniones colaborativas**: Deben diseñarse con expertos y representantes del negocio. El modelo de datos se va desarrollando a través de una serie de reuniones con representantes del área comercial y es administrado por el modelador de datos. El diseño de los modelos dimensionales debe ser realizado por personas que entiendan completamente del negocio y las necesidades del mismo la colaboración es crítica por lo que no deben ser realizados de manera aislada.

**Diseño dimensional:** Es un proceso dinámico e iterativo con el objetivo principal de priorizar los procesos y está basado en cuatro decisiones claves que forman parte del proceso.

- **1.** Seleccione el proceso de negocio.
- **2.** Establecer el nivel de granularidad.
- **3.** Identificar las dimensiones.
- **4.** Identificar los hechos.

**Procesos de negocio:** Los procesos comerciales son actividades operativas realizadas por la organización como registrar a los estudiantes para una clase, por ejemplo. Los eventos que realizan los procesos capturan métricas de rendimiento las que se traducen en tablas de hechos. La mayoría de las tablas de hechos centran los resultados de un único proceso empresarial por lo tanto elegir el proceso es importante, porque define un objetivo de diseño especifico y permite declarar la granularidad, las dimensiones y los hechos.

**Granularidad:** Determina el nivel de detalle de los procesos y depende fundamentalmente del análisis de los requerimientos, este debe ser manifestado antes de elegir las dimensiones porque cada dimensión debe ser sólido. Esta consistencia es crítica para el diseño dimensional por el rendimiento de la aplicación BI y su facilidad de uso.

**Identificar las dimensiones**: En las reuniones del equipo donde se comparte el contexto del negocio se identifican las dimensiones, las tablas de dimensiones contienen atributos descriptivos utilizados por aplicaciones de BI para filtrar y agrupar los hechos brindando una perspectiva o forma de análisis. Los atributos de las tablas de dimensiones pueden llegar a ser los encabezados en los informes en tablas PIVOT, cubos, reportes, o cualquier tipo de visualización.

**Identificar los hechos:** En un proceso de negocio hay medidas, estos son los hechos y por lo general son numéricos. Un suceso físico, observable es una tabla de hechos no son demandas de informes particulares; en la tabla de hechos solo se permiten hechos consistentes con la granularidad [10].

#### <span id="page-26-0"></span>**2.3.1 Ciclo de vida de Kimball**

La construcción básica del ciclo de vida de Kimball se ha mantenido constante a pesar de los avances de la tecnología. A continuación, la definición de cada etapa del ciclo de vida de Kimball detallados en la Figura 2.3.

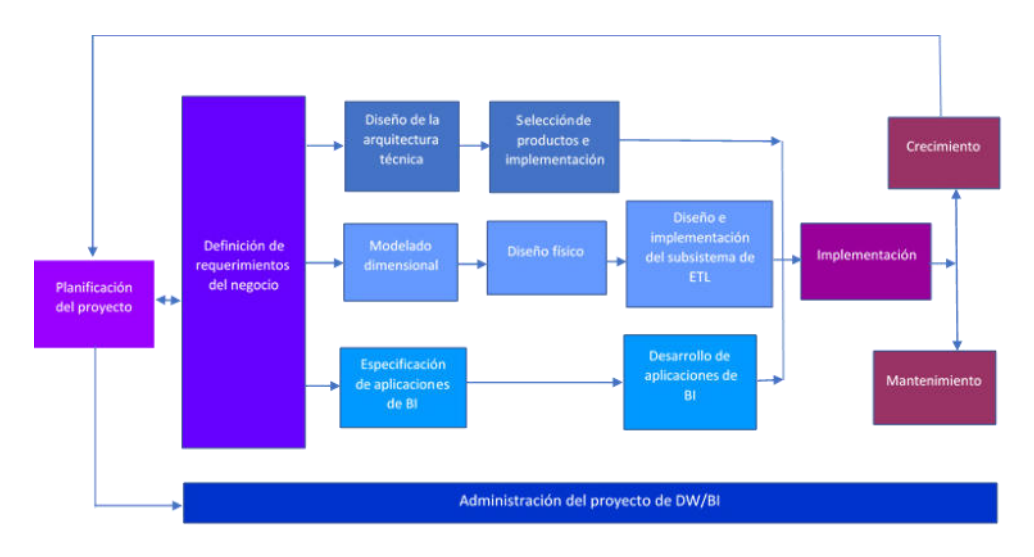

**Figura 2.3 Ciclo de vida de Kimball [8]** 

<span id="page-26-1"></span>**Planificación del proyecto:** Consiste en determinar el alcance, objetivos específicos, principales riesgos, dotación de personal y las diversas necesidades de información. Se define la administración y gestión de cada fase del proyecto. Las fases son el control del estado de los procesos y actividades, identificación de problemas, plan de comunicación entre

áreas, la descripción de la carga de trabajo a los recursos y el desarrollo del plan del proyecto [10].

**Definición de requerimientos del negocio:** Obtener los requerimientos del negocio por medio de reuniones con los directores, aquellos que toman las decisiones estratégicas, los administradores intermedios, los responsables del área estratégica del negocio y el personal de sistemas. Para hacer el levantamiento de los requerimientos es fundamental conocer los competidores, los clientes, la industria y cómo funciona el negocio [19].

Este proceso es fundamental debido a que estos conducen a la mayoría de las decisiones y determinan factores claves que afectan la organización centrándose en lo que los usuarios del negocio hacen hoy en día o quieren hacer en el futuro priorizando lo que le da valor al negocio y viabilidad. Estos dan parte a la primera iteración del desarrollo del sistema DW/BI, los tres ciclos concurrentes siguen la definición de los requerimientos del negocio [19] [10].

**Diseño de la arquitectura técnica:** Los entornos DW/BI exigen la integración de numerosas tecnologías, almacenes de datos y metadatos asociados. Esta ruta comienza con el diseño de la arquitectura del sistema para establecer una lista de compras de las capacidades necesarias, seguida de la selección e instalación de productos que satisfagan esas necesidades arquitectónicas [10].

Selección de productos e implementación: Para la selección de una herramienta de desarrollo de BI Kimball considera seis tareas asociadas a la selección de productos de DW, los cuales son, comprender los procesos internos de compra de hardware y software del negocio, desarrollar una matriz de evaluación de los productos, estudio de mercado, evaluar una pequeña lista de opciones, realizar prototipos, seleccionar el producto y probarlo antes de su compra [10].

**Modelado dimensional:** El seguimiento de datos comienza con el diseño de un modelo dimensional objetivo para abordar los requisitos comerciales, mientras se consideran las realidades de datos subyacentes. La palabra Kimball es sinónimo de modelado dimensional donde los datos se dividen en hechos de medición o dimensiones descriptivas [20].

Un modelo dimensional es un diseño físico donde se consideran las estrategias de ajuste de rendimiento, los desafíos de diseño y desarrollo del sistema ETL [10].

**Diseño físico:** Los modelos dimensionales se pueden instanciar en bases de datos relacionales, denominadas esquemas en estrella o bases de datos multidimensionales, las cuales son conocidas como cubos OLAP. Independientemente de la plataforma, los modelos dimensionales intentan abordar dos objetivos simultáneos: la facilidad de uso desde la perspectiva de los usuarios y el rápido rendimiento de las consultas [21]  $[10]$ .

**Diseño de implementación del subsistema de ETL:** Durante el diseño de BI existen subsistemas de ETL los que van a ser la base para sostener el DW por tal motivo este debe ser diseñado utilizando diversos estándares para el correcto funcionamiento de la aplicación BI. Si se diseña correctamente se garantiza la calidad y la consistencia de la extracción de los datos de los sistemas origen. Para consolidar la información de las distintas fuentes de manera efectiva finalizando con la carga de la información de la DW en un formato adecuado para su utilización por parte de las herramientas de análisis.

Usando estos estándares, usted especifica cada plantilla de aplicación y captura información suficiente sobre el diseño, las variables de entrada, los cálculos y los descansos, de modo que tanto el desarrollador de la aplicación como los representantes comerciales comparten un entendimiento común [22] [10].

**Especificación de aplicaciones de BI:** Para comenzar con el diseño de las aplicaciones se deben especificar estándares, plantillas de aplicaciones, variables de entrada, cálculos, de modo que el desarrollador de la aplicación como los representantes comerciales tienen un entendimiento común. Se debe identificar las rutas de navegación para acceder a las aplicaciones de manera que demuestre la forma en que los usuarios conocen acerca del negocio [10].

**Desarrollo de aplicaciones de BI:** La actividad de desarrollo puede comenzar cuando se ha completado el diseño de la base de datos, la instalación de las herramientas de BI y los metadatos y se hayan cargado datos históricos.

En esta fase se debe garantizar la calidad de la aplicación BI debido a que deben obtenerse datos estables y confiables para el desarrollo de los ETL [22] [10].

**Implementación:** En la implementación se da la convergencia de tecnologías, datos y aplicaciones que son accedidas por los usuarios finales. Para que exista un correcto funcionamiento de todas las fases del proyecto debe existir capacitación, soporte técnico, comunicación y estrategias de retroalimentación [23].

**Mantenimiento y crecimiento del DW:** Para mantener el entorno DW es importante enfocarse en los usuarios del negocio además de gestionar las operaciones del DW, medir y proyectar su funcionamiento, comunicarse constantemente con los usuarios para tener un historial del funcionamiento y si existe alguna falla poder tomar acciones.

Es importante mantener el ciclo de vida propuesto en marcha para garantizar el crecimiento y evolución en orden por nivel de prioridad [21] [8].

#### <span id="page-30-0"></span>**2.3.2 Esquema Estrella y Cubos OLAP**

Los modelos dimensionales implementados en los sistemas de gestión de bases de datos relaciones se denominan esquemas en estrella debido a su parecido con una estructura de una estrella [24]. Los modelos dimensionales implementados en entornos de bases de datos multidimensionales se denominan cubos de procesamiento analítico en línea (OLAP) [10].

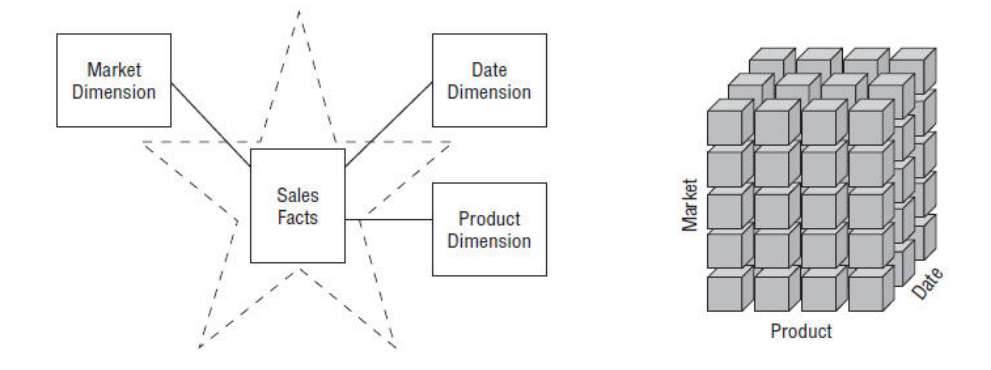

**Figura 2.4 Esquema estrella y cubo OLAP [10]** 

<span id="page-31-0"></span>El entorno DW/BI puede incluir esquema estrella o cubos OLAP ya que estos aprovechan los conceptos dimensionales, el diseño lógico y en lo que difieren es en la implementación física.

Cuando los datos se cargan en un cubo OLAP se almacenan e indexan usando formatos y técnicas para datos dimensionales. Las agregaciones de rendimiento o las tablas de resumen pre calculadas a menudo son creadas y administradas por un motor de cubos OLAP [10]. El esquema estrella consiste en tablas de hechos vinculadas a tablas de dimensiones asociadas a través de relaciones de clave primaria y foránea, estas claves son restricciones de integridad en los datos y son objetos importantes de la base de datos [18].

## **CAPÍTULO 3**

# <span id="page-32-1"></span><span id="page-32-0"></span>**3. DEFINICIÓN DE LA SITUACIÓN ACTUAL Y DEFINICIÓN DE REQUERIMIENTOS**

#### <span id="page-32-2"></span>**3.1 Definición de la situación actual**

En el proceso de matriculación e inscripción se ve involucrada la secretaria de campus, los directores de carrera, auxiliares de secretaria de campus y el área técnica de bienestar estudiantil. La matriculación ocurre en dos periodos; el primero es de abril a septiembre y el segundo es de octubre a marzo, se considera temporada alta el primer periodo debido a que coincide con la graduación de estudiantes de bachillerato. Se ofertan 18 carreras de pregrado y 15 de posgrado en la sede Guayaquil.

Debido a cambios por parte del consejo de educación superior y de director de desarrollo de software se presentaron tres escenarios de mallas curriculares para el proceso de matriculación.

La primera es la malla unificada o antigua son carreras universitarias con cinco años de duración, se registran en el Sistema Nacional Académico SNA desarrollado en Oracle Forms.

La segunda es la malla de rediseño a la que pertenecen los periodos entre el 50 y el 54 son carreras universitarias que duran cinco años, se registran en el Sistema de Gestión Institucional SGI desarrollado en java.

La tercera es la malla de ajuste a la que pertenecen los periodos entre el 55 al 57, son carreras universitarias que duran cuatro años, se registran en el SGI, este cambio se dio por un régimen de actualización de mallas dispuesto por el Gobierno.

Las carreras ofertadas actualmente por la IES son: Administración de Empresas, Contabilidad y Auditoría, Economía, Biomedicina, Computación, Electricidad, Electrónica y Automatización, Ingeniería Automotriz, Ingeniería Civil, Ingeniería Industrial, Mecatrónica, Telecomunicaciones, Biotecnología, Ingeniería Ambiental, Comunicación. Psicología, Educación Básica y Educación Inicial.

El registro de las matriculaciones e inscripciones las realiza la auxiliar de secretaria general de campus, estas secretarias son las que realizan trabajos generales dentro de la IES, están dirigidas por secretaria general de campus.

Las auxiliares de secretaria de campus son asignadas a un director de carrera con la finalidad de orientar al estudiante en la formulación de resoluciones dirigidas al director de carrera. A su vez registran las resoluciones presentadas en consejo de carrera para que las auxiliares de secretaria general de campus puedan visualizarlo en el sistema y poder gestionar la matriculación.

La IES comprende la siguiente estructura organizacional ilustrada en la Figura 3.1.

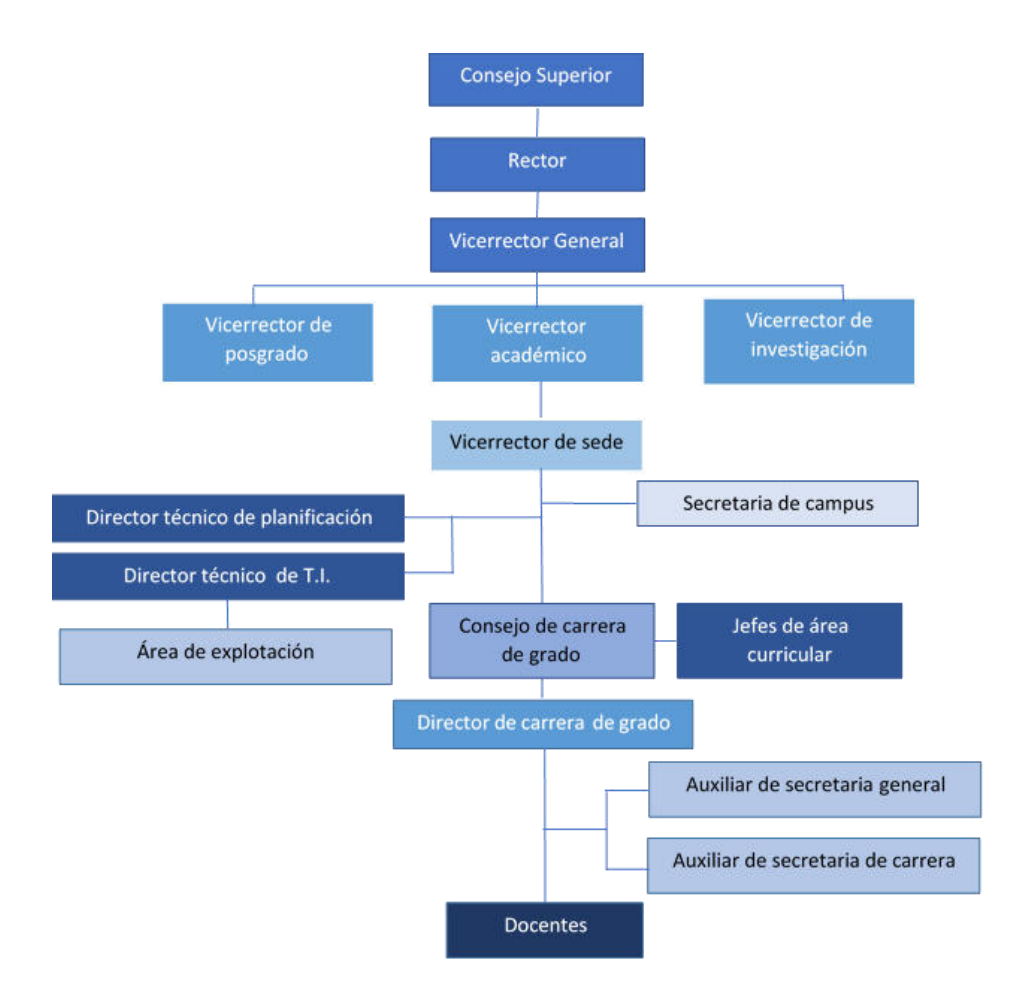

#### **Figura 3.1 Organigrama de sede de la IES**

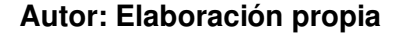

#### <span id="page-34-1"></span><span id="page-34-0"></span>**3.2 Levantamiento de requerimientos**

Para efectos de levantamiento de información se efectuó la técnica de la entrevista con el director técnico de planificación, el vicerrector y el área de dirección técnica de tecnologías de información. El personal del área de explotación es el área especialista en base de datos.

Vicerrectorado afirmo el inconveniente que tiene al obtener la información de matriculación e inscripción de forma inmediata y dinámica. Esto resulta importante para ellos debido a que los datos podrían ayudar a tomar decisiones que agreguen valor a la institución tales como, mejorar el servicio al cliente incorporando nuevas tecnologías y explotando de mejor manera los servicios actuales. Vicerrectorado enfatizo el interés de la IES de generar ventaja competitiva para mejorar el negocio.

El área de planificación mostro su necesidad en la identificación de los tiempos de respuesta de cada uno de los subprocesos de matriculación, los tiempos de respuesta en las actividades que realizan las secretarias en el proceso de matriculación e inscripción, la información de los turnos acumulados por auxiliar de secretaria, los turnos generados por día, turnos obtenidos por carrera, matriculaciones obtenidas, matriculaciones atrasadas, inscripciones cerradas e inscripciones sin matriculación. Adicional la identificación de los estancamientos que causan que el cliente se encuentre inconforme con la atención prestada, para poder mejorar el proceso de matriculación e inscripción y modificar los roles de los actores, reasignar personal o considerar nuevas contrataciones.

El área de secretaria mostró la necesidad de conocer de manera inmediata la tasa de estudiantes que se matricularon o que desistieron de hacerlo para poder generar estadísticas que soporten sus informes.

El área de explotación del departamento de tecnologías de la información, afirmo efectuar tareas adicionales en la generación de reportes específicos para diferentes áreas, efectuando ajustes manuales de filtrado que consumen tiempo para poder obtener la información requerida por vicerrectorado o el área de planificación. A esto la necesidad de un repositorio de datos y de una herramienta
de BI para que esta área no realice los mismos reportes constantemente, sino que ahora se brinde solamente soporte al sistema de BI, y que los usuarios puedan acceder a los reportes actualizados con toda la información de los procesos, con esto ayudar a liberar carga de trabajo al área de explotación y así poder enfocar su esfuerzo en la atención a los usuarios del sistema y sus dificultades transaccionales.

El departamento de tecnologías de la información afirma que los sistemas con los que cuenta la IES pueden proveer los requerimientos específicos, pero precisa de una herramienta que consolide la información para mostrarla dinámicamente y así prescindir del desarrollo manual de reportes estáticos de manera continua.

Se acordó que se tomará en cuenta el sistema SGI que tiene información de la malla de ajuste ya que la información de los procesos de inscripción y matriculación son almacenados en una base de datos Oracle y adicional información del turnero que también es utilizada durante estos procesos y su información es almacenada en una base de datos SQL, pudiendo obtener información del tiempo de respuesta real del departamento de secretaria, lo que también informó el área de explotación es que estas dos bases de datos no están relacionadas por ningún campo y esto podría generar algún inconveniente al momento de generar las relaciones.

Con estas dos bases de datos se requiere generar un almacén de datos para contar con toda información relevante para los interesados y cumplir con los requerimientos del área de planificación y vicerrectorado para obtener reportes actualizados desde el inicio de la malla de ajuste.

En la Tabla 1 se presenta el área con cada una de sus responsabilidades, la información que necesita y las decisiones que debe tomar con la información obtenida.

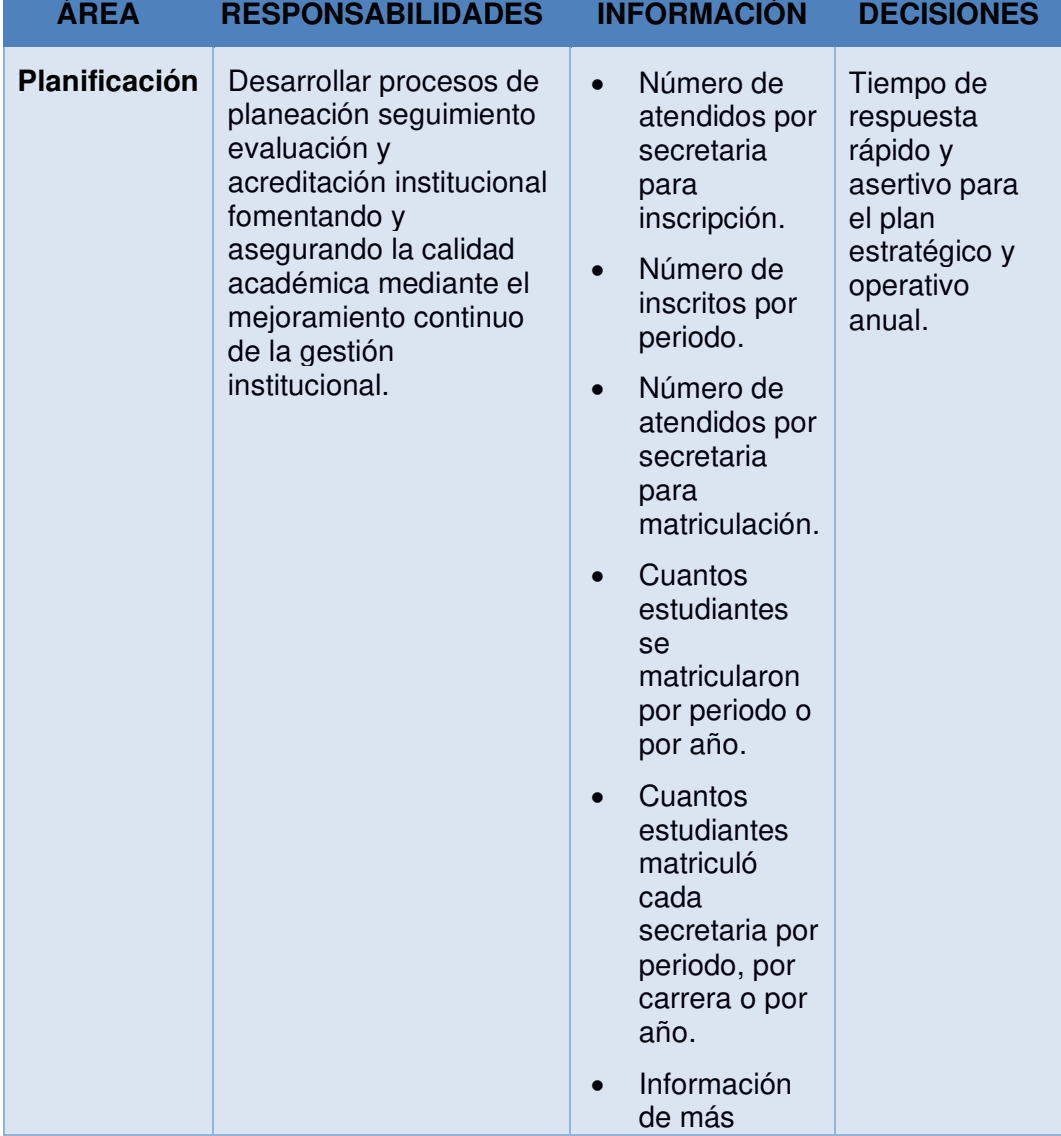

## **Tabla 1. Tabla de responsabilidades de la IES**

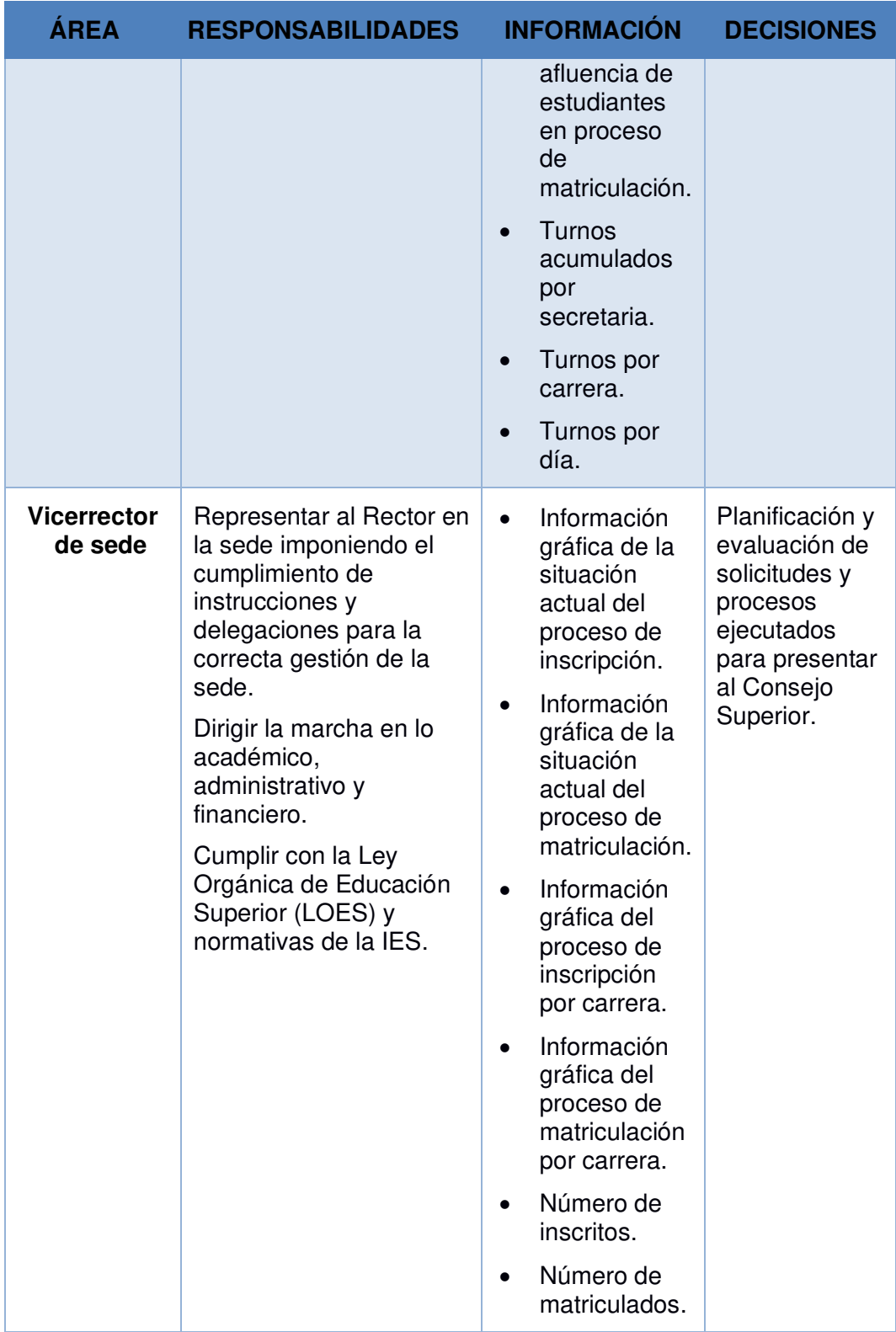

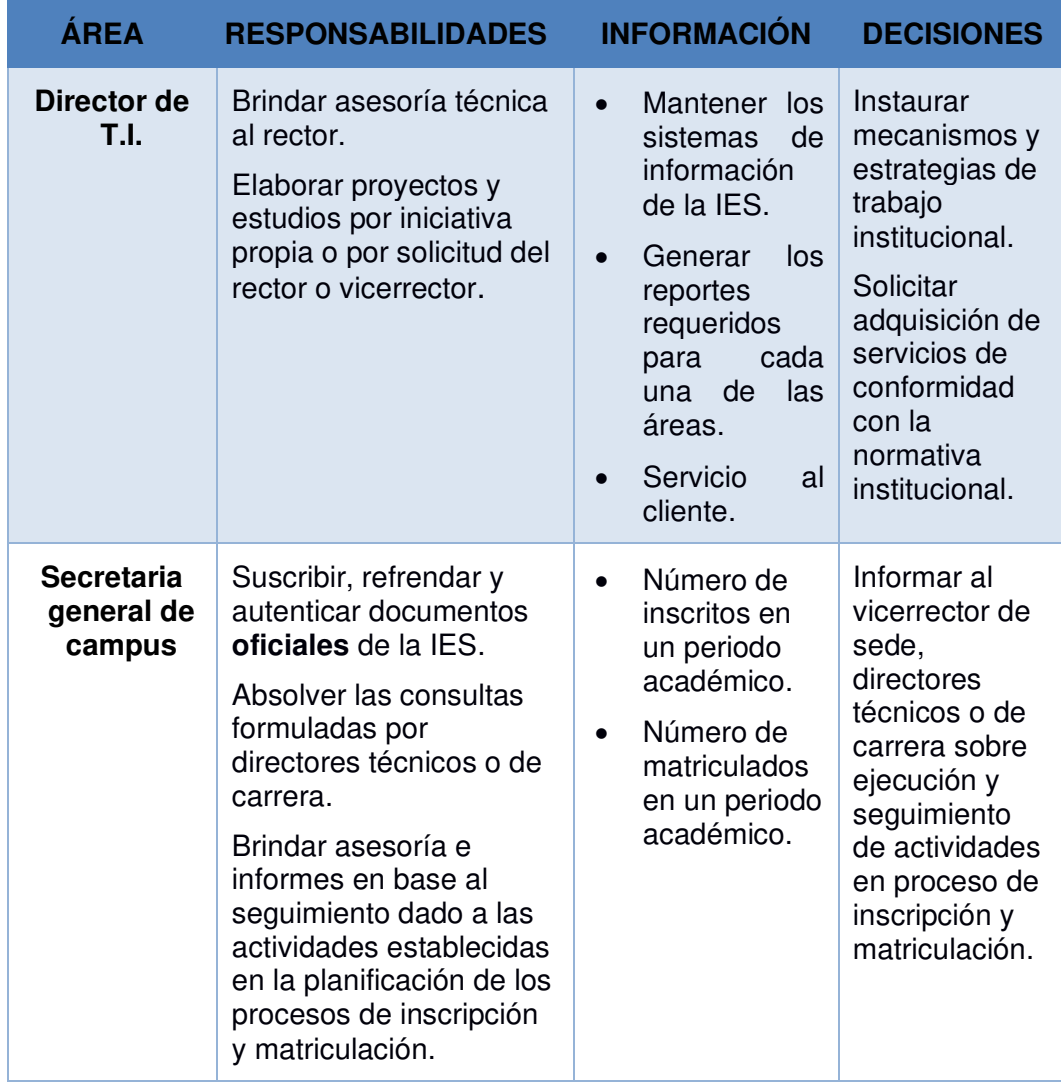

## **3.3 Levantamiento de información de los procesos actuales**

## **3.3.1 Proceso de Inscripción**

El proceso de inscripción de la IES consiste en la recepción de información

del aspirante para poder realizar un registro.

Para el proceso de inscripción el estudiante debe contar con los siguientes requisitos:

- Copia a color de la cedula de identidad y certificado de votación.
- Copia de título de bachiller a color notarizada.

En caso de no contar con el título de bachiller, se solicita el certificado provisional de estar cursando el último año de bachillerato que indique el nombre de la institución educativa y la denominación del título de bachiller a obtener, en caso de ser un título extranjero debe ser reconocido y homologado por el ministerio de educación.

El estudiante al tener todos los requisitos se acerca a la IES, toma el turno para ser atendido por una auxiliar de secretaria general que receptara sus papeles e ingresara la información en el sistema SGI en el momento que el estudiante verifica que todos sus datos fueron ingresados de manera correcta se genera una pre-factura, el usuario y la contraseña para su cuenta institucional. El estudiante debe cancelar el valor de la pre-factura y haber activado su cuenta institucional, deberá también ingresar la información de la "Ficha socioeconómica" en línea e imprimirla para entregarla junto con una foto carné a la oficina de bienestar estudiantil.

Al terminar este proceso en 24 horas llegará al correo institucional del estudiante la notificación de aceptación de matrícula y el nivel socioeconómico asignado y podrá continuar con el proceso de matriculación.

### **3.3.2 Proceso de Matriculación**

Posteriormente al proceso de inscripción se realiza el registro de los datos personales de forma específica, se solicita la entrega de documentos y dar cumplimiento a formularios para que el estudiante pueda empezar a cursar sus estudios en la IES.

**Matricula Ordinaria:** Se denomina matricula ordinaria al registro que realizan los estudiantes dentro del periodo académico establecido como ordinario. Pueden registrarse estudiantes nuevos y estudiantes que viene de primer nivel. Esta matriculación puede ser tanto online como presencial y es registrada por la auxiliar de secretaria general de campus. Cuando se da de manera presencial los estudiantes deben presentar una resolución firmada y sellada por el director de carrera que es registrado en el sistema por la auxiliar de secretaria de carrera, acto seguido la auxiliar de secretaria general registra al estudiante en el SGI.

Los casos presenciales suelen ser en su mayoría por un cambio de jornada en su registro, la jornada está compuesta por matutina, vespertina y nocturna. Los estudiantes que desean cambiar su grupo para cambiar su jornada de estudio deben solicitar una resolución que debe ser firmada y sellada por el director de carrera y registrado por la auxiliar de secretaria de la carrera.

La matriculación tiene los siguientes subprocesos:

**Matriculación por tercera matricula:** Lo realiza la auxiliar de secretaria general. La tercera matricula se solicita cuando el estudiante pierde dos veces la misma materia y el estudiante solicita ver la materia en calidad de oyente. Bajo estas circunstancias el estudiante solo podrá tomar dos materias y no se registra la materia que estará en calidad de oyente, solo tendrá habilitadas para matriculación las materias paracadémicas como inglés o educación física en el SGI.

**Matriculación por homologación por validación de conocimientos:**  Lo realiza la auxiliar de secretaria general. Hay varios escenarios para este tipo de homologación, el primero se da cuando el estudiante aprobó la materia como oyente y aprueba un examen que compruebe su conocimiento. Bajo estas circunstancias el estudiante solo podrá tomar dos materias más aparte de la que tiene que ver por tercera ocasión, el SGI tendrá habilitadas esas opciones y la de la resolución que consiste en la validación del examen y las notas que obtuvo en la materia cursada por tercera ocasión que fue emitida en dirección de carrera después de ser revisada en un consejo de carrera. La respuesta a esa resolución es ingresada por la auxiliar de secretaria de carrera en el SGI.

Un segundo escenario de la homologación por validación de conocimiento es cuando el estudiante desea cambiarse de carrera, el estudiante realiza una solicitud al director de carrera, el director asigna a un jefe de área para que realice el informe que se presenta en consejo de carrera y posteriormente es aprobado o denegado por el director. Esta respuesta es ingresada en el SGI por la auxiliar de secretaria de la carrera.

El tercer caso se presenta cuando un estudiante desea retomar sus estudios y tiene más de cinco años y menos de diez años de haber cursado las materias debe realizar una solicitud al director de carrera para rendir un examen de validación de conocimiento. El jefe de área realiza el informe y es analizada en consejo de carrera para la aprobación o denegación del director y es ingresado en el SGI por la auxiliar de secretaria de la carrera.

**Matriculación por homologación por análisis comparativo de contenidos**: Cuando el estudiante desea cambiarse de carrera y tiene menos de cinco años de haber sido aprobadas las materias cursadas realiza una solicitud al director de carrera, el jefe de área realiza el informe y es analizada en consejo de carrera para aprobación o denegación del director y es ingresado en el SGI por la auxiliar de secretaria de la carrera.

Sucede también cuando un estudiante llega de otra entidad a homologar materias, tiene que presentar el récord académico y el syllabus, cumplir con el mínimo del 80% de similitud de contenido con los de la IES, todo esto es presentado al director de la carrera que asigna a un jefe de área para que indique en una resolución que materias fueron aprobadas. Estos procesos se demoran alrededor de 15 días laborables.

**Matricula Extraordinaria:** Son matriculas que se dan fuera del periodo ordinario. Se da cuando el estudiante no se matricula dentro de la fecha estipulada, las razones pueden ser varias entre las más comunes está el no tener aprobada una materia, no tener ingresada una nota, no haber ingresado las solicitudes a tiempo o mantener una deuda con la IES. Esta matricula la maneja la auxiliar de secretaria de la carrera.

Dentro de la matricula extraordinaria se pueden dar los subprocesos explicados previamente.

**Matricula Especial:** Solo es autorizada por vicerrectorado y se da casi un mes después de haber empezado la matricula en periodo ordinario, tiene que ser de manera presencial. Suele darse por deudas pendientes y solicitudes de condonación de la deuda. Dentro de la matricula extraordinaria se pueden dar los subprocesos explicados previamente.

Los subprocesos tienen un recargo adicional en el pago de la matrícula y deben realizarse con un mes y medio de anticipación solo de manera presencial.

#### **3.4 Definición de actores y casos de uso**

Se elaborará el diagrama de casos de uso de la IES para tener una visión general de los procesos relacionados a cada uno de los actores que intervienen en los mismos. Como se muestra en la Tabla 2.

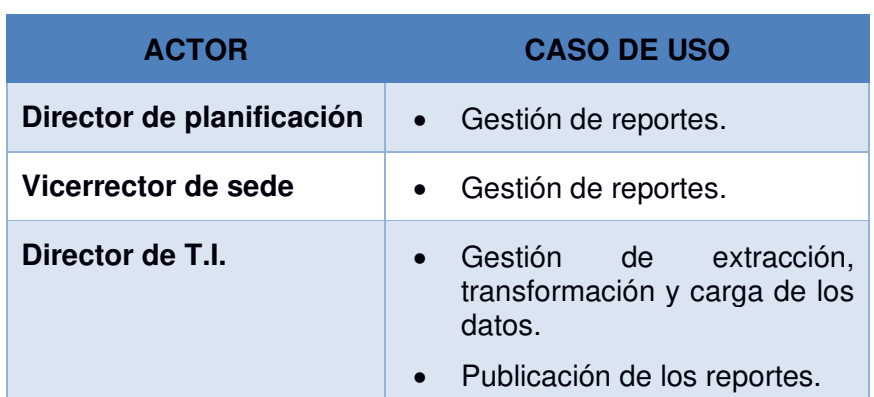

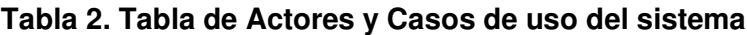

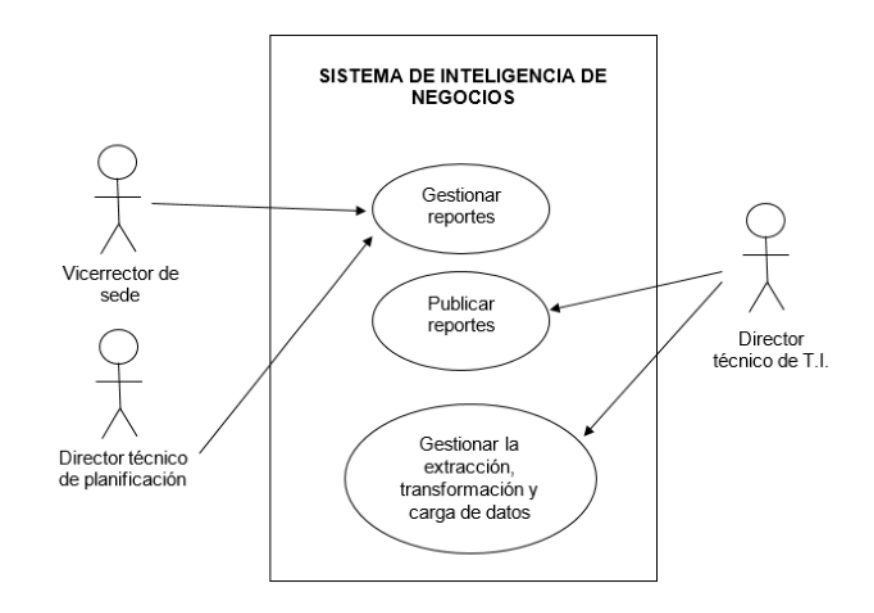

**Figura 3.2 Caso de uso general** 

**Autor: Elaboración propia** 

## **3.4.1 Descripción de casos de uso del sistema**

## **Tabla 3. Caso de uso 01 Gestionar reportes**

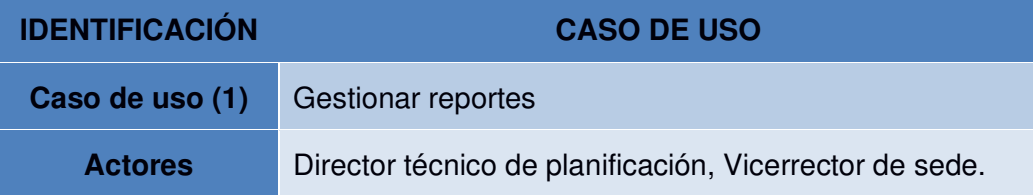

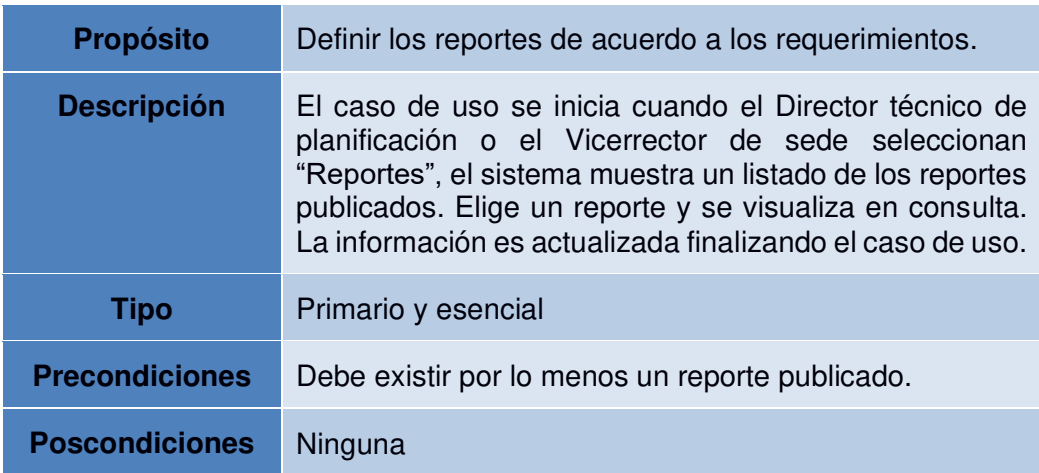

# **Tabla 4. Caso de uso 02 Publicar reportes**

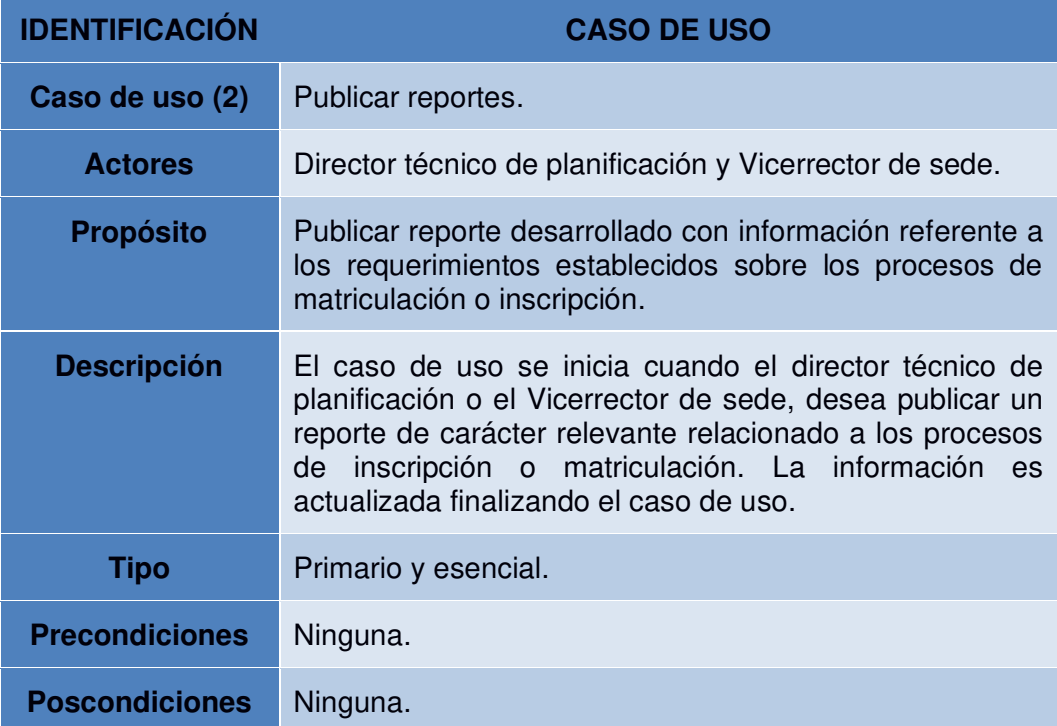

| <b>IDENTIFICACIÓN</b> | <b>CASO DE USO</b>                                                                                                    |
|-----------------------|----------------------------------------------------------------------------------------------------|
| Caso de uso (3)       | Gestionar extracción, transformación y carga de datos.                                                                                                    |
| <b>Actores</b>        | Director técnico de T.I.                                                                                                    |
| <b>Propósito</b>      | Proceso necesario para el funcionamiento del sistema.                                                                                                    |
| <b>Descripción</b>    | El caso de uso se inicia cuando la aplicación utilizada<br>para la Integración de Datos detecta que se ha<br>cumplido la condición de inicio, la cual se programa<br>indicando la frecuencia con que debe ejecutarse. El<br>director técnico de T.I. diariamente verifica que se<br>cumpla esta condición. De esta forma se ejecuta la<br>extracción de los datos de la base de datos fuente,<br>luego son transformados si es necesario antes de<br>cargarlos en la base de datos destino, finalizando el<br>caso de uso. |
| <b>Tipo</b>           | Primario y esencial.                                                                                                    |
| <b>Precondiciones</b> | Debe existir el proceso de extracción, transformación y<br>carga configurado para su ejecución diaria automática.                                                                                                    |
| <b>Poscondiciones</b> | Ejecución del proceso automático:<br>Éxito: El proceso terminó correctamente.<br>Error: Se produjo un error en la ejecución del proceso.                                                                                                    |

**Tabla 5. Caso de uso 03 Gestionar extracción, transformación y carga de datos** 

## **3.5 Alcance del proyecto**

El alcance del proyecto está enfocado en dos procesos que se realizan dentro de la IES para el registro del estudiante, el de inscripción y matriculación de la malla de ajuste. El propósito de realizar un DW es poder utilizar información de las diversas fuentes de datos con las que cuenta la IES, pudiendo así generar reportes con la ayuda de la inteligencia de negocios para obtener mayor valor de la data de la IES. Esta información va a poder ser manejada de manera dinámica con los datos ingresados por las auxiliares de secretaria dentro de dichos procesos. Se usará la herramienta de BI que provee la IES.

Esta herramienta es Microsoft Power BI Desktop, siendo esta la versión gratuita de esta potente herramienta de inteligencia de negocio. Con esta versión se podrá acceder a las diversas fuentes de datos de la IES, pudiendo así obtener conocimientos más profundos y prácticos de la gran cantidad de datos que posee mediante la generación de modelos de datos y reportes interactivos que ayuden a profundizar en el conocimiento de la información que se tiene.

Se realizará un proceso ETL con la información de las bases de datos actuales consolidándolos en una base de datos compactada en PostgreSQL.

Se utilizará la herramienta de Pentaho Data Integration (PDI) como herramienta de ETL debido a que es un software que está orientado a la gestión de Inteligencia empresarial y manejo grandes volúmenes de datos que permite mejorar la toma de decisiones gracias a la capacidad de generar métricas y gráficos analíticos.

Es utilizado para el desarrollo de procesos ETL, posee un componente gráfico SPOON el mismo que convierte a Pentaho en una herramienta muy valiosa y útil para el desarrollo de estos procesos.

Algunas de las características de la herramienta de integración de datos de Pentaho es la carga de un gran volumen de datos de diferentes fuentes heterogéneas, es de código abierto con scripts de R y Python disponibles para interactuar con ambos lenguajes en caso de necesitar esas herramientas, es escalable y basada en estándares, es de fácil desarrollo debido al ahorro en la programación de líneas de código [25].

En varios proyectos tanto de inteligencia de negocios como minería de datos se han utilizado estas herramientas por la fácil administración y compatibilidad [26]. Se puede usar en cualquier sistema operativo y al ser multiplataforma se puede añadir funcionalidades para ajustarlo a las necesidades de los proyectos [27] [28].

La base de datos PostgreSQL al ser gratuita y sin límite de dispositivos se consideró para realizar el DW, es compatible con múltiples dispositivos tiene robustez y fiabilidad [25][26].

Se ha podido evidenciar que las bases de datos que posee la IES no se encuentran relacionadas y al momento de generar las relaciones se generaron inconsistencias en la información, por lo que se realizará un DW de los Datos que se encuentran en la base de datos Oracle mediante un proceso ETL se trabajará la información para tener solo información relevante a los procesos de inscripción y matriculación. Para los datos de la base de datos SQL del turnero se creará otro DW para el análisis de la información y buscar datos relevantes para el área de planificación y vicerrectorado.

# **CAPÍTULO 4**

# **4. ANÁLISIS, DISEÑO Y PRUEBAS**

#### **4.1 Análisis de requerimientos del proceso de inscripción**

Existen dos tipos de requerimientos funcionales y no funcionales. Los funcionales son los que describen las distintas funcionalidades que el sistema debe cumplir para satisfacer las necesidades de los usuarios y los no funcionales son los que especifican las propiedades del sistema tales como las restricciones de implementación, rendimiento, dependencias, apariencia, usabilidad, seguridad, requerimientos de hardware, requerimientos de software, entre otros [29].

#### **4.1.1 Requerimientos no funcionales**

Los requerimientos no funcionales son los que especifican las cualidades del sistema, a continuación, se detallan los que se han determinado para este proyecto:

**Apariencia:** El sistema debe tener una interfaz intuitiva con un diseño que permita mostrar la información de manera estética, dinámica y fácil de utilizar para los usuarios.

**Usabilidad:** El sistema debe ser de fácil uso para los usuarios con conocimientos básico pudiendo utilizar la plataforma de manera intuitiva generando con esto una buena experiencia de usuario.

**Rendimiento:** El sistema al procesar la información solicitada por los usuarios debe ser rápido. La eficiencia estará determinada por el aprovechamiento de los recursos que se usen en el modelo Cliente/Servidor, la velocidad de las consultas a la base de datos pudiendo con esto mejorar los tiempos de respuesta.

**Seguridad:** Teniendo en cuenta que la aplicación almacenará información sensible y confidencial de la IES, estará protegida contra accesos no autorizados utilizando mecanismos de autenticación y autorización que puedan cumplir con esto.

**Requerimiento de Hardware:** La aplicación necesita para su ejecución un servidor HP modelo ProLiant XL190r Gen9.

**Requerimiento de software:** La aplicación necesita para su ejecución, una máquina virtual para el servidor ETL y otra para el servidor de Base de Datos. Para el servidor ETL una máquina virtual con un hypervisor VMware ESXi 6.0.0 con 40GB de Disco Duro, con una RAM de 4 GB, sistema operativo de Windows Server 2016 versión 1607 (OS Build 14393.3630). Software instalado: Pentaho Data Integration 8.3 estable con su complemento SPOON, Report Designer 5.1. Driver de conexión a Base de Datos transaccional SQL server versión 15, permite que el PDI

se conecte a la Base de Datos del turnero. Oracle Database 11.2.0 JDBC permite que el PDI se conecte a la Base de datos de inscripciones y matriculas. Java SE8 versiones JDK 7U80, JDK 8U241 y el driver OJDBC14, SQL con driver sqljdbc42.

Para el servidor de Base de Datos se necesita una máquina virtual con un hypervisor VMware ESXi 6.0.0 con 70GB de Disco Duro, con una RAM de 4 GB, sistema operativo de Windows Server 2016 versión 1607 (OS Build 14393.3630). Software instalado: Sistema Operativo Centos Linux 7 con Kernel de Linux 3.10.0-1062.12.1.el7 con arquitectura de x86-64m. Con Base de datos PostgresSQL 42.2.5 con PGAdmin para la administración de la base de datos vía web y seguridad SELINUX setsebool -P httpd\_can\_network\_connect\_db 1.

Configuración de Archivos, postgresql.conf permite conexión de varios equipos dentro de la red de la IES y pg\_hba.conf permite que la base de datos acceda desde la web.

#### **4.1.2 Requerimientos funcionales**

Los requerimientos funcionales del sistema fueron obtenidos mediante la técnica de la entrevista al director técnico del área de planificación, al vicerrector de sede, a la secretaria del campus y al director técnico de T.I.

Después de realizadas las entrevistas se procedió a definir los requerimientos:

| Código          | <b>Requisito</b>                                                                                                    | <b>Interesado</b>                       | <b>Filtro</b>                                                  |
|-----------------|----------------------------------------------------------------------------------------------------|-----------------------------------------|----------------------------------------------------------------|
| R <sub>11</sub> | Diseñar, modificar,<br>eliminar reporte de la<br>cantidad de atendidos<br>por secretaria para el<br>proceso de inscripción.                  | Vicerrector de<br>sede<br>Planificación | Por año<br>Por periodo<br>Por semana<br>Por día<br>Por carrera |
| R <sub>12</sub> | Publicar reporte de la<br>cantidad de atendidos<br>por secretaria para el<br>proceso de inscripción.                                         | Director de<br>T.I.                     | Por año<br>Por periodo<br>Por semana<br>Por día<br>Por carrera |
| R13             | Diseñar, modificar,<br>eliminar reporte de la<br>cantidad de inscritos.                                                                      | Vicerrector de<br>sede<br>Planificación | Por año<br>Por periodo<br>Por carrera                          |
| R <sub>14</sub> | Publicar reporte de la<br>cantidad de inscritos.                                                                                             | Director de<br>T.I.                     | Por año<br>Por periodo<br>Por carrera                          |
| R <sub>15</sub> | Diseñar, modificar,<br>eliminar reporte gráfico<br>de la situación actual<br>del proceso de<br>inscripción.                                  | Vicerrector de<br>sede<br>Planificación | Por año<br>Por periodo<br>Por carrera                          |
| R <sub>I6</sub> | Publicar reporte gráfico<br>de la situación actual<br>del proceso de<br>inscripción.                                                         | Director de<br>T.I.                     | Por año<br>Por periodo<br>Por carrera                          |
| R <sub>17</sub> | Diseñar, modificar,<br>eliminar reporte de<br>turnos acumulados por<br>secretaria para atender<br>proceso de inscripción<br>/ matriculación. | Vicerrector de<br>sede<br>Planificación | Por año<br>Por periodo<br>Por semana<br>Por día<br>Por carrera |

**Tabla 6. Requerimientos funcionales proceso inscripción** 

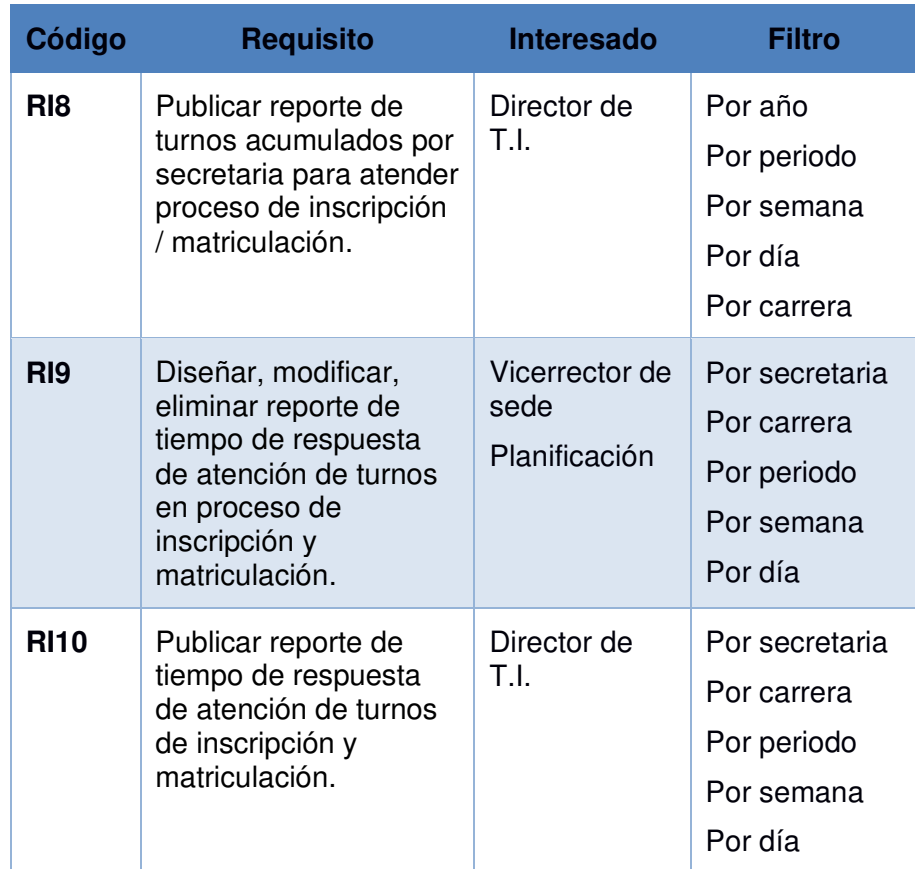

#### **4.2 Análisis de requerimientos del proceso de matriculación**

## **4.2.1 Requerimientos funcionales**

Los requerimientos funcionales del sistema fueron obtenidos mediante la técnica de la entrevista al director técnico del área de planificación, al vicerrector de sede, a la secretaria del campus y al director técnico de T.I.

Después de realizadas las entrevistas se procedió a definir los requerimientos:

| Código          | <b>Requisito</b>                                                                                                    | <b>Interesado</b>                       | <b>Filtro</b>                                                      |
|-----------------|----------------------------------------------------------------------------------------------------|-----------------------------------------|--------------------------------------------------------------------|
| <b>RM1</b>      | modificar,<br>Diseñar,<br>eliminar reporte de la<br>cantidad<br>de<br>estudiantes atendidos.                           | Vicerrector<br>de sede<br>Planificación | Por año<br>Por periodo<br>Por carrera<br>Por día<br>Por secretaria |
| <b>RM2</b>      | Publicar reporte de la<br>cantidad<br>de<br>estudiantes atendidos.                                                     | Director<br>de<br>T.I.                  | Por año<br>Por periodo<br>Por carrera<br>Por día<br>Por secretaria |
| RM <sub>3</sub> | modificar,<br>Diseñar,<br>eliminar reporte de la<br>cantidad<br>de<br>estudiantes<br>matriculados.                     | Vicerrector<br>de sede<br>Planificación | Por año<br>Por periodo<br>Por carrera<br>Por día<br>Por secretaria |
| RM4             | Publicar reporte de la<br>cantidad<br>de<br>estudiantes<br>matriculados.                                               | <b>Director</b><br>de<br>T.I.           | Por año<br>Por periodo<br>Por carrera<br>Por día<br>Por secretaria |
| <b>RM5</b>      | modificar,<br>Diseñar,<br>eliminar<br>reporte<br>gráfico<br>situación<br>de<br>actual del proceso de<br>matriculación. | Vicerrector<br>de sede<br>Planificación | Por año<br>Por periodo<br>Por carrera                              |
| RM <sub>6</sub> | Publicar<br>reporte<br>situación<br>gráfico de<br>actual del proceso de<br>matriculación.                              | <b>Director</b><br>de<br>T.I.           | Por año<br>Por periodo<br>Por carrera                              |

**Tabla 7. Requerimientos funcionales proceso matriculación** 

Se detalla a continuación la matriz de procesos/dimensiones. Las dimensiones son consideradas una forma, vista o criterio por medio del cual se pueden cruzar, categorizar o cortar datos numéricos para su análisis [30].

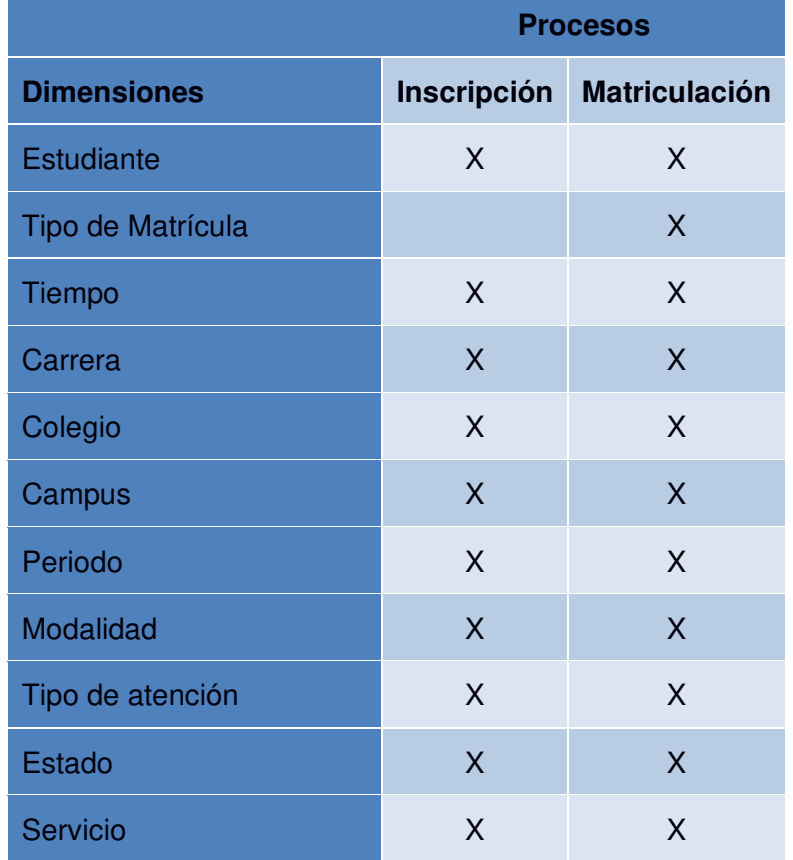

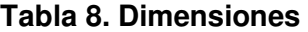

## **4.3 Diseño de modelo de datos**

Debido a la gran generación de datos de los diferentes periodos de inscripción y matriculación, la IES busca generar conocimiento con la información para la toma de decisiones en el área de planificación y vicerrectorado de la sede.

#### **4.3.1 Descripción de la arquitectura**

Para una mejor visualización del sistema a continuación la Figura 4.1 nos detalla la arquitectura utilizada en el sistema de inteligencia de negocio y el flujo de la información.

**Sistema Fuente:** Contiene la base de datos transaccional del SGI y del Turnero de la IES.

**ETL:** El proceso ETL consiste en agrupar una serie de procesos que llevan a cabo un conjunto de funcionalidades como la extracción, transformar y carga de datos desde la fuente a la base de datos del DataMart.

**DataMart:** Contiene una base de datos compactada con la información relevante de las bases de datos transaccionales y otros dos DataMart con las Bases de Datos de inscripción y matriculación.

**Interfaz de usuario:** Es donde el usuario final va a poder realizar los reportes con la información cargada de los DataMarts.

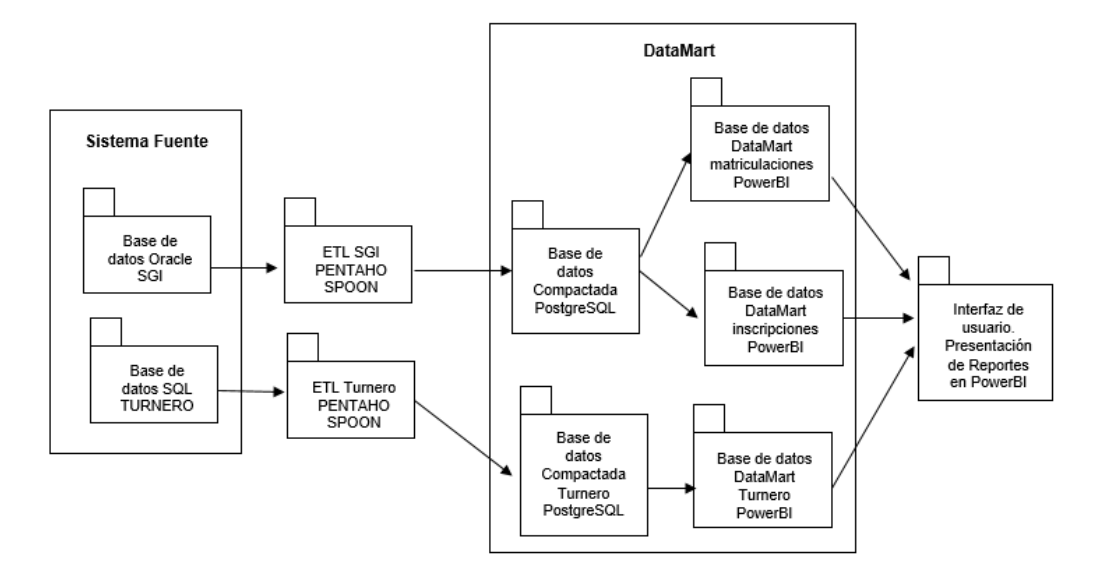

**Figura 4.1 Diseño Arquitectura del Sistema** 

**Autor: Elaboración propia** 

### **4.3.2 Modelo de Datos Fuente**

Para el diseño del modelo de datos se tomaron en cuenta los requerimientos de los interesados y las fuentes de datos proporcionadas por la IES, siendo estas una Base de Datos Oracle donde se almacena la información del SGI y una Base de Datos SQL donde se almacena la información del turnero, ambas alimentarán a una base de Datos PostgreSQL donde estará el Almacén de datos.

En los Anexos se encuentra el modelo Entidad / Relación de las Bases de Datos. EL modelo de Datos del SGI y del turnero se describe a continuación.

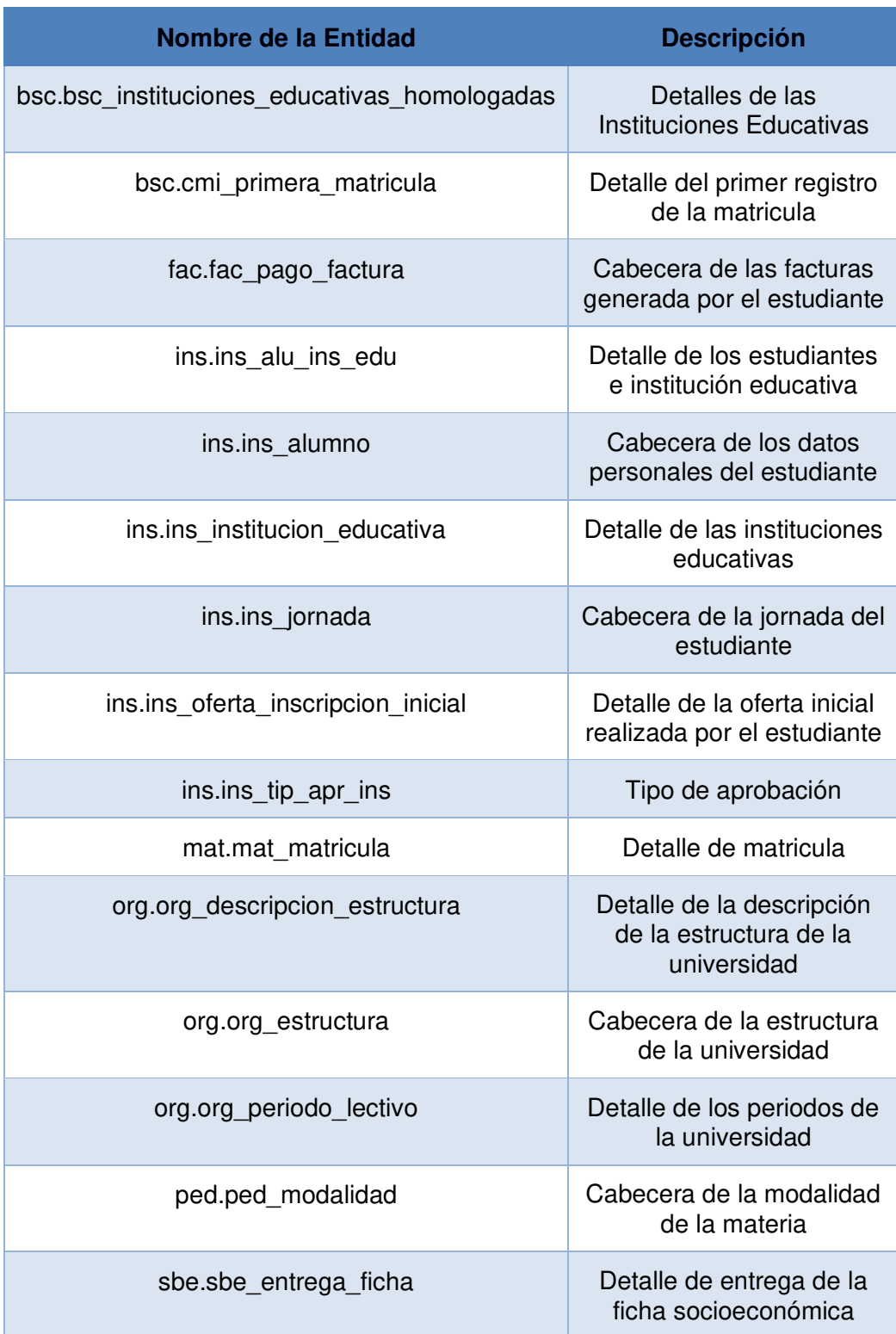

# **Tabla 9. Entidades del modelo de datos fuente Oracle SGI - Inscripciones**

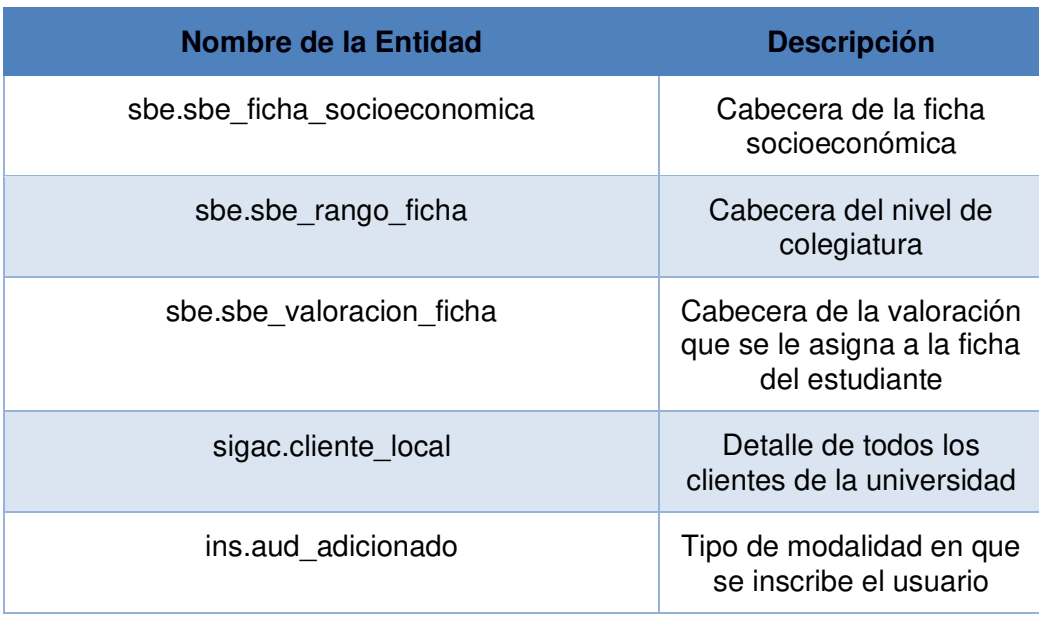

# **Tabla 10. Entidades del modelo de datos fuente Oracle SGI - Matrículas**

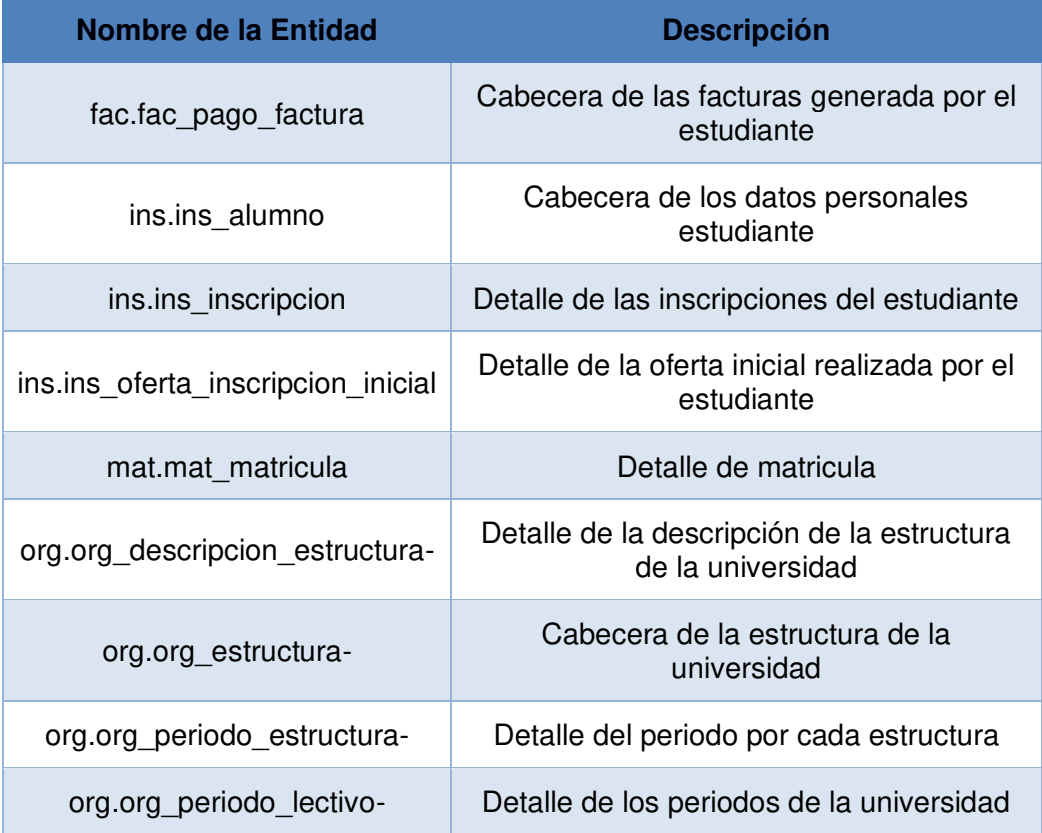

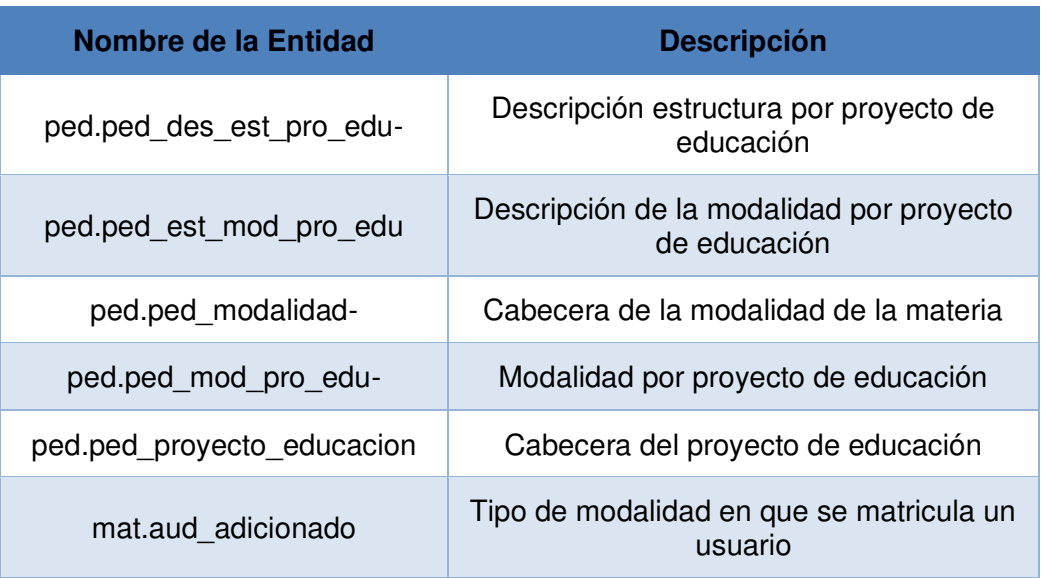

## **Tabla 11. Entidades del modelo de datos fuente SQL SERVER SICOT - Turnero**

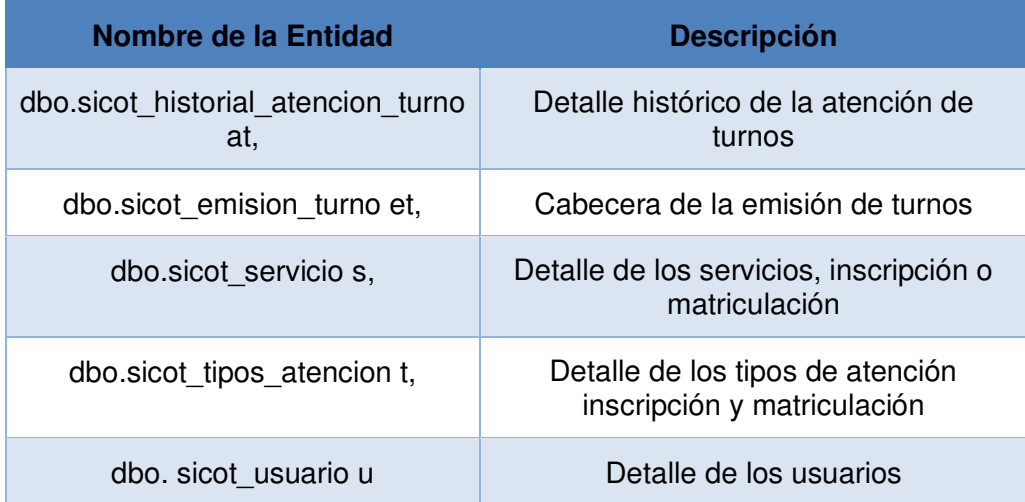

## **4.4 Desarrollo del ETL**

Se detalla a continuación los pasos del proceso de extracción, transformación y carga de datos. La información tomada es de la base de datos Oracle del sistema SGI y de la base SQL del turnero.

**Capa de Datos:** En esta fase se encuentran las bases de datos fuentes. De la base de datos Oracle, se selecciona la información relevante para el proceso de inscripción y matriculación y con esto poder crear el almacén de datos y con la base de datos SQL del turnero también se selecciona información relevante de los procesos de inscripción y matriculación para ser mostrados en la herramienta de inteligencia de negocios.

Con la ayuda de la herramienta Spoon de Pentaho realizaremos el proceso ETL. En el Spoon se crearon las conexiones a las bases de Datos en la Figura 4.2 se muestra la conexión a la Base de Datos Oracle del Sistema SGI, en la Figura 4.3 la conexión a la Base de Datos SQL del turnero y en la Figura 4.4 la Base de Datos PostgreSQL siendo esta la base de datos destino utilizada en el Power BI para mostrar los reportes.

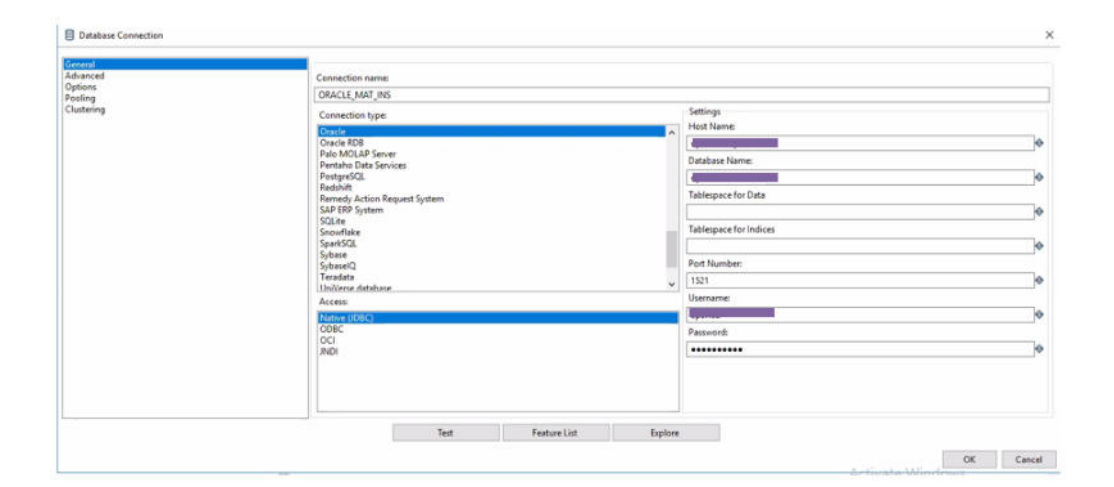

**Figura 4.2. Conexión Base de Datos Oracle en Spoon** 

| General<br>Advanced<br>Options<br>Pooling<br>Clustering | Connection name:                                                                                                    |                                                              |
|---------------------------------------------------------|----------------------------------------------------------------------------------------------------|--------------------------------------------------------------|
|                                                         | SCI, SERVER TURNERO                                                                                                    |                                                              |
|                                                         | Connection type:<br>MS SQL Server (Natrice)                                                                                                    | Settings<br>Host Name:<br>×                                  |
|                                                         | <b>MariaDB</b><br>MaxDB (SAP DB)<br>MonetDB                                                                                                    | 172.18.11.242<br>ю<br>Database Name:                         |
|                                                         | MySQL<br>Native Mendrian<br>Neoview                                                                                                    | ю<br>Instance Name:                                          |
|                                                         | Neterra<br>Oracle :<br>Oracle RDB<br>Palo MOLAP Server<br>Pentaho Data Services<br>PestgreSQL<br>Redshift<br>Remedy Action Request System.<br>Access: | ю<br>Port Number:                                            |
|                                                         |                                                                                                    | 1433<br>ю<br>Usemame                                         |
|                                                         |                                                                                                    | ×<br>$\check{~}$<br>Passwords                                |
|                                                         | Native (IDBC)                                                                                                    | ю<br>                                                        |
|                                                         | ODBC<br><b>JNDI</b><br>$q_{mD}$                                                                                                    | Use Integrated Security<br>Use  to Separate Schema and Table |
|                                                         |                                                                                                    |                                                              |

**Figura 4.3. Conexión Base de Datos SQL en Spoon** 

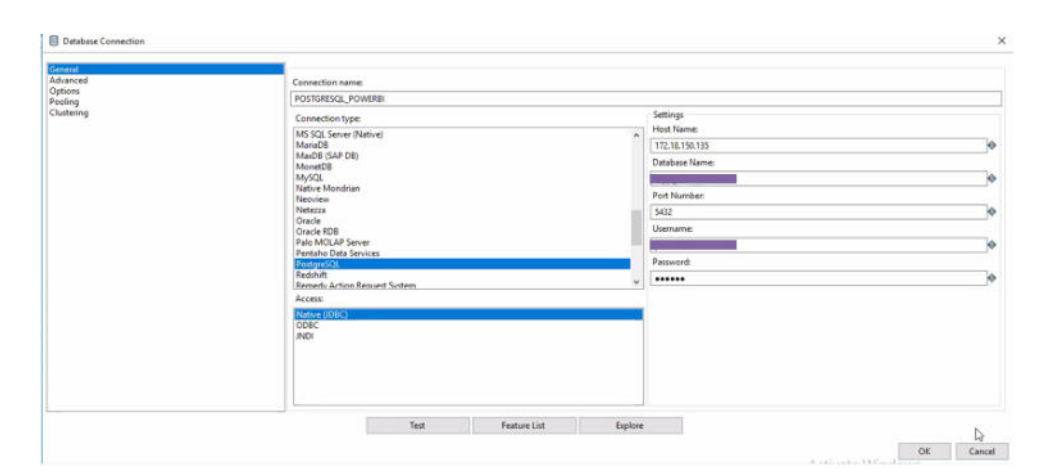

**Figura 4.4. Conexión Base de Datos PostgreSQL en Spoon** 

**Extracción, transformación y carga de los datos:** Se comienza con la extracción de la información de las bases de datos origen y se migra los datos a las bases de datos destino, en este caso PostgreSQL. Se crea una base de datos compactada para después mediante otro proceso ETL crear base de caso del turnero creamos otro proceso ETL para crear otra base de datos compactada del turnero y de ahí crear un DataMart para el turnero y así poder mostrar información relevante a los procesos.

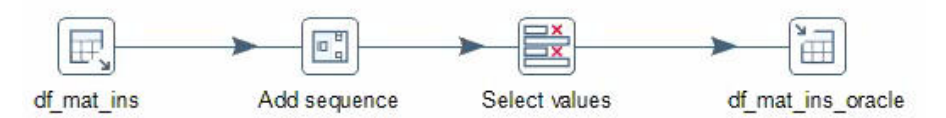

**Figura 4.5. Proceso ETL para carga de Datos de la Base de Datos Oracle a la** 

**Base de Datos Compactada PostgreSQL**

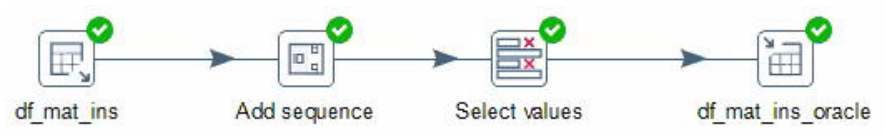

**Figura 4.6. Proceso de carga de Datos de la Base de Datos Oracle a la Base de** 

**Datos Compactada PostgreSQL exitosa** 

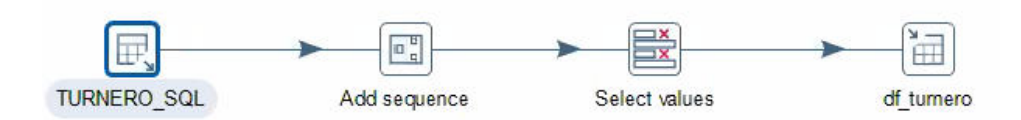

**Figura 4.7. Proceso de carga de Datos de la Base de Datos SQL a la Base de** 

**Datos Compactada PostgreSQL** 

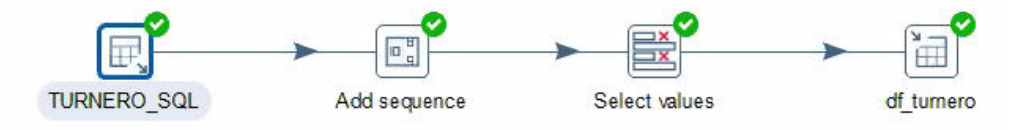

**Figura 4.8. Proceso de carga de Datos de la Base de Datos SQL a la Base de** 

**Datos Compactada PostgreSQL exitosa** 

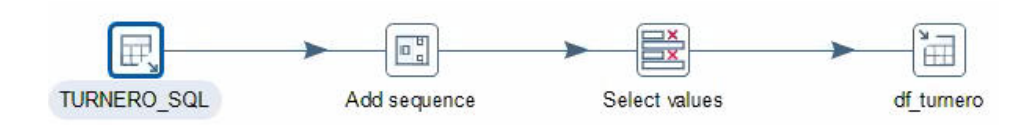

**Figura 4.9. Proceso de carga de Datos de la Base de Datos SQL a la Base de** 

**Datos Compactada Turnero PostgreSQL** 

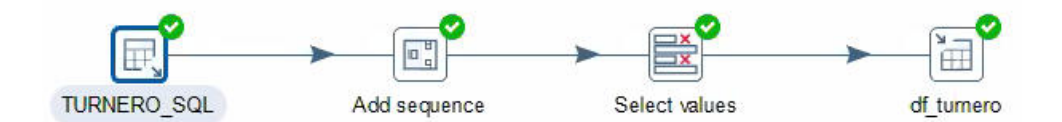

# **Figura 4.10. Proceso de carga de Datos de la Base de Datos SQL a la Base de Datos Compactada Turnero PostgreSQL exitosa**

**Presentación:** La información de las bases de datos de los DataMarts de inscripción, matriculación y turnero alimentarán al sistema de inteligencia de negocios realizado en Power BI para la generación de los reportes requeridos por el Director de planificación y el Vicerrector de sede de la IES.

#### **4.5 Desarrollo de Datawarehouse**

El modelo de la base de datos compactada es la unión de los datos necesarios para el desarrollo del proyecto. Los nombres y atributos de las entidades se mantendrán igual a la de las fuentes para facilitar la administración y mantenimiento de las bases de datos.

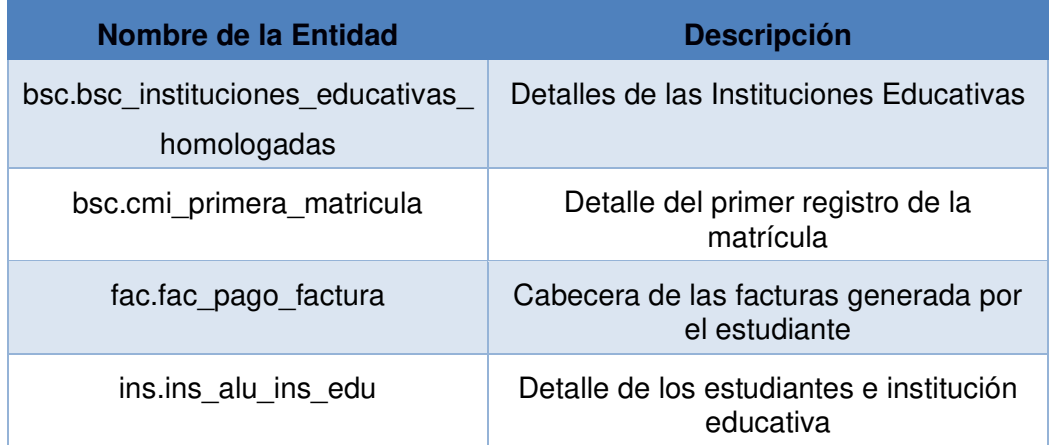

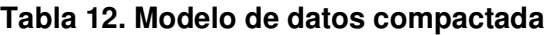

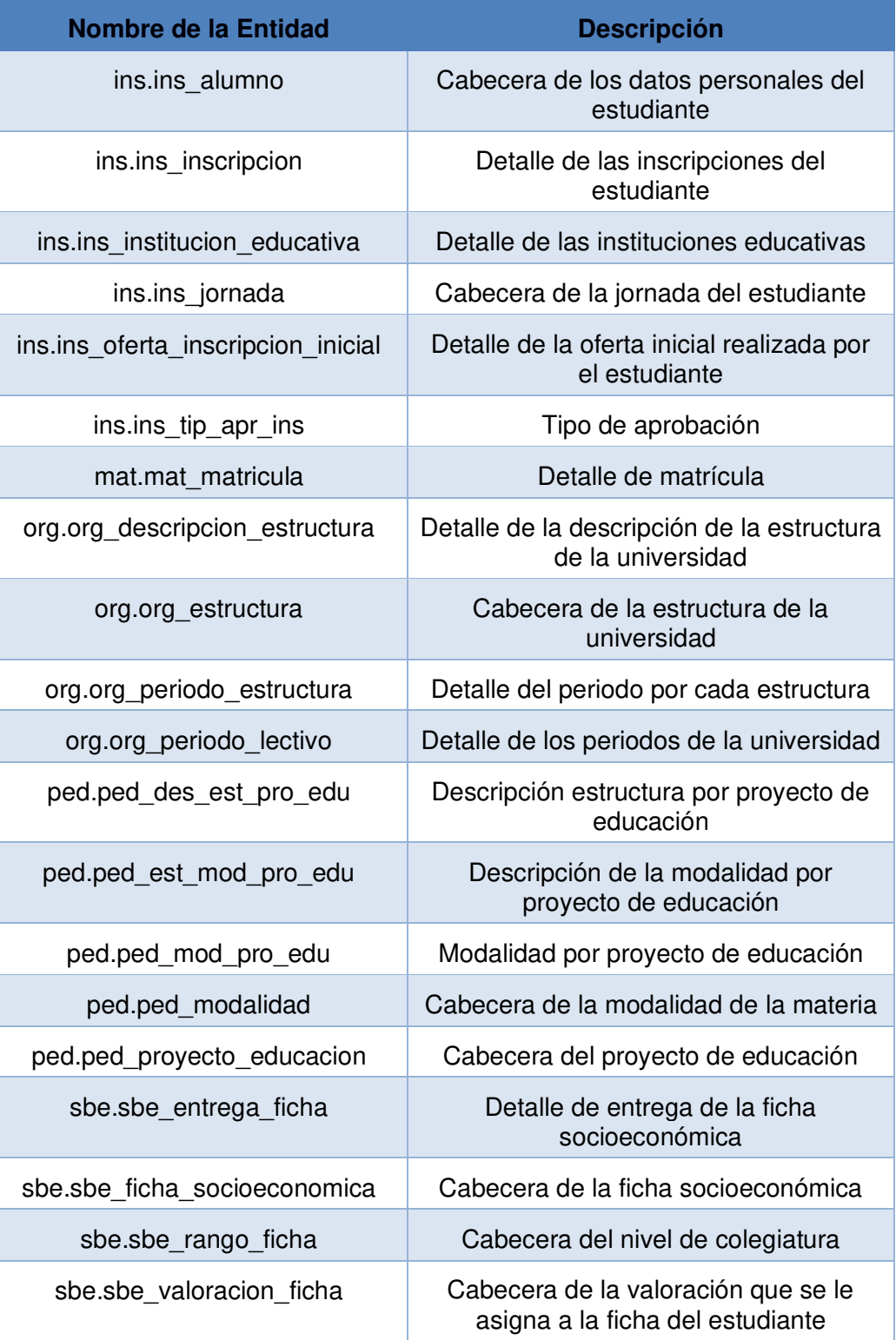

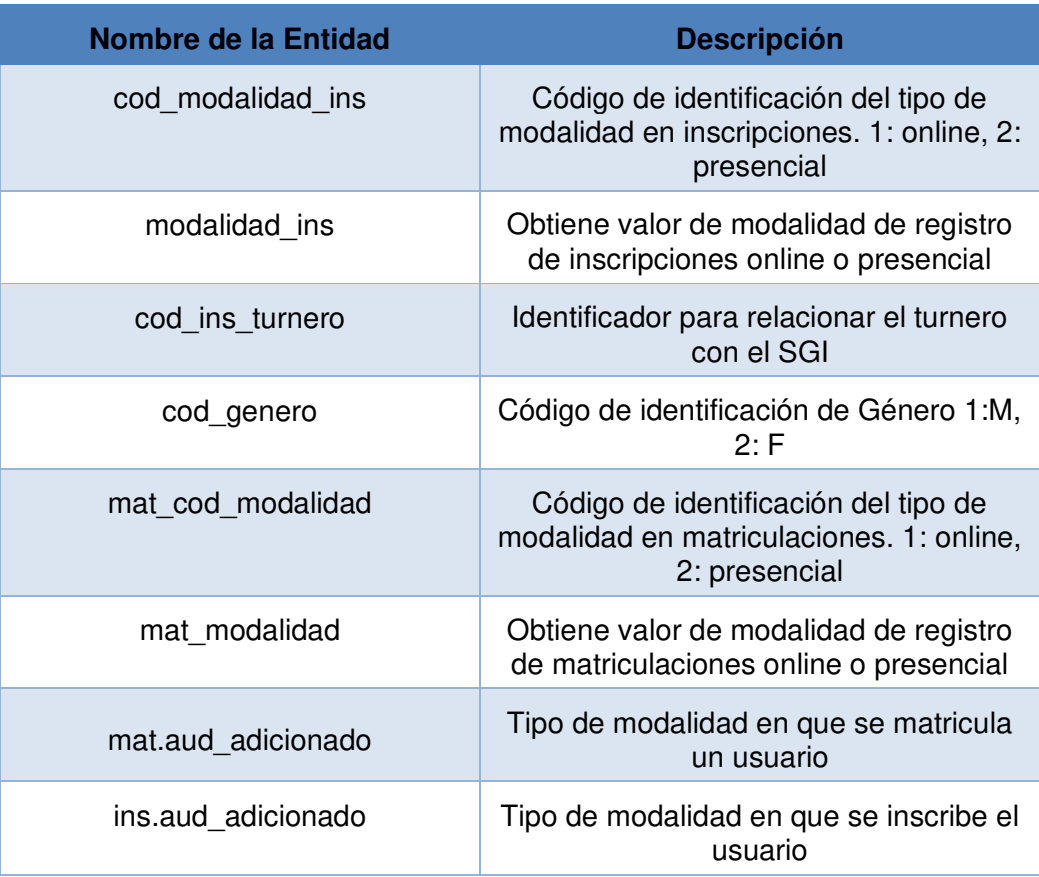

# **Tabla 13. Modelo de Datos compactada Turnero**

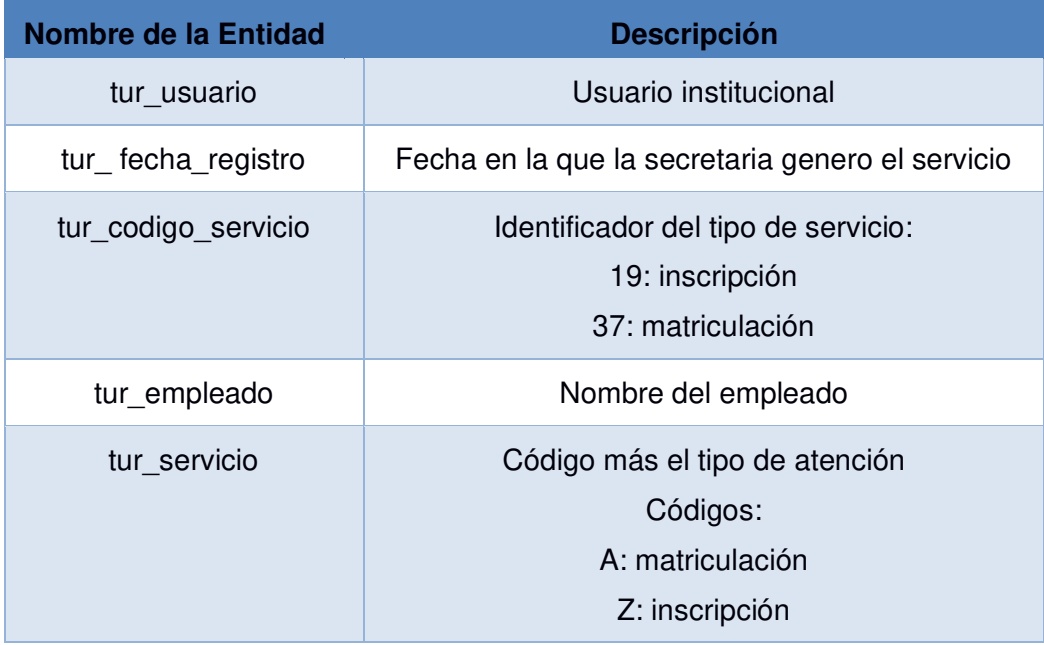

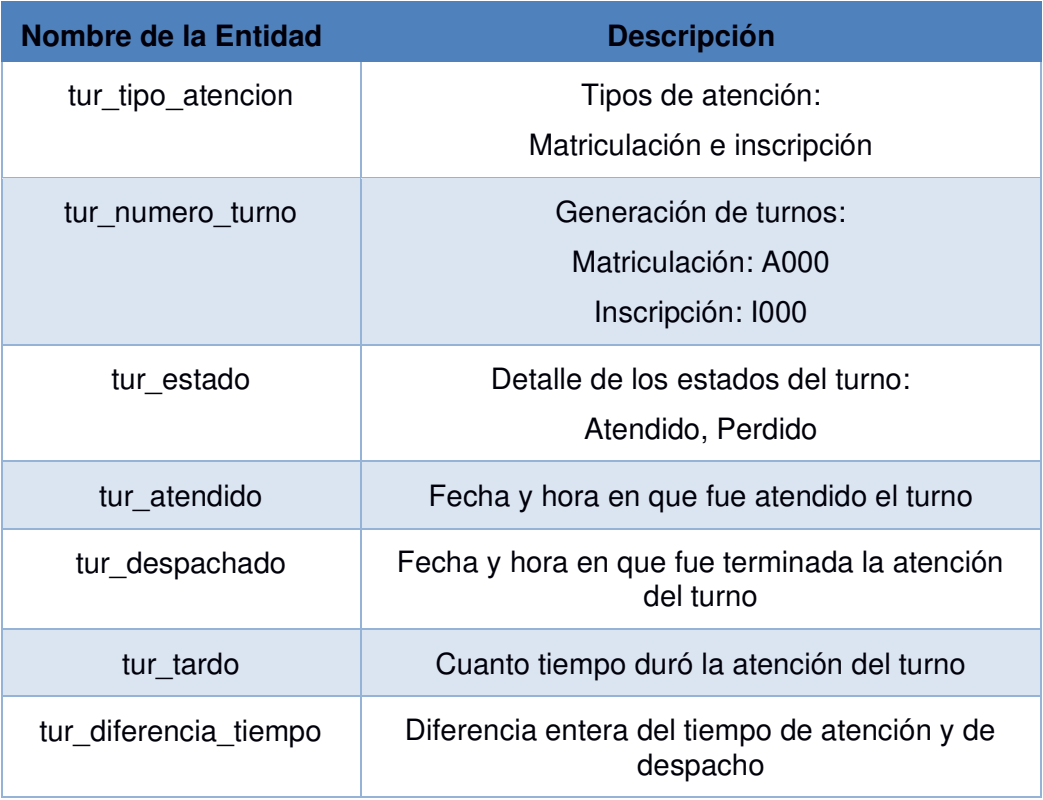

### **4.6 Desarrollo de DataMart**

Los DataMarts están conformados por tablas de dimensiones y una tabla central denominada tabla de hechos que contiene las claves primarias de cada dimensión para poder relacionarse.

Los elementos de las tablas de dimensiones se los utilizan para realizar consultas, agrupar datos para la generación de reportes, por tal razón es muy importante la correcta definición de los atributos siempre pensando en los procesos del negocio y que se encuentren dentro del alcance del proyecto, dado que con esto obtenemos eficiencia, confiabilidad y comprensión del almacén de datos [31].

Para este proyecto tendremos tres DataMarts uno denominado DataMart de Matriculaciones, otro DataMart de Inscripciones y por último DataMart turnero. Donde los nombres de las tablas de dimensiones tendrán el prefijo dim\_ y las tablas de hechos fac\_.

| Nombre de la<br><b>Entidad</b> | <b>Descripción</b>                                                                                                    |
|--------------------------------|----------------------------------------------------------------------------------------------------|
| dim_ins_colegio                | Información del colegio de donde provienen los<br>aspirantes.                                                                                                    |
| dim_ins_periodo                | Periodo de inscripción.                                                                                                    |
| dim ins carrera                | Carrera que selecciona el aspirante al hacer la<br>solicitud de inscripción.                                                                                               |
| dim ins campus                 | Campus que tiene la sede Guayaquil.                                                                                                    |
| dim ins estudiante             | Contiene toda la información relevante del estudiante<br>como nombre, apellido, cédula, género, ficha socia<br>económica indicando el nivel de colegiatura entre<br>otras. |
| dim ins modalidad              | Método de inscripción online desde cualquier lugar y<br>presencial realizado por una secretaria.                                                                           |
| dim ins tiempo                 | Periodo de tiempo año, semestre, mes, semana y día<br>en que se inscriben los aspirantes.                                                                                  |
| dim ins quintil                | Grado del estudiante para colocar el valor de pago<br>de los valores a la IES.                                                                                             |
| fac_inscripciones              | Contiene datos de los registros necesarios para<br>obtener información de los inscritos y la medida de<br>tiempo para que el usuario pueda filtrar los<br>resultados.      |

**Tabla 14. Entidades del Modelo de Datos del DataMart Inscripciones** 

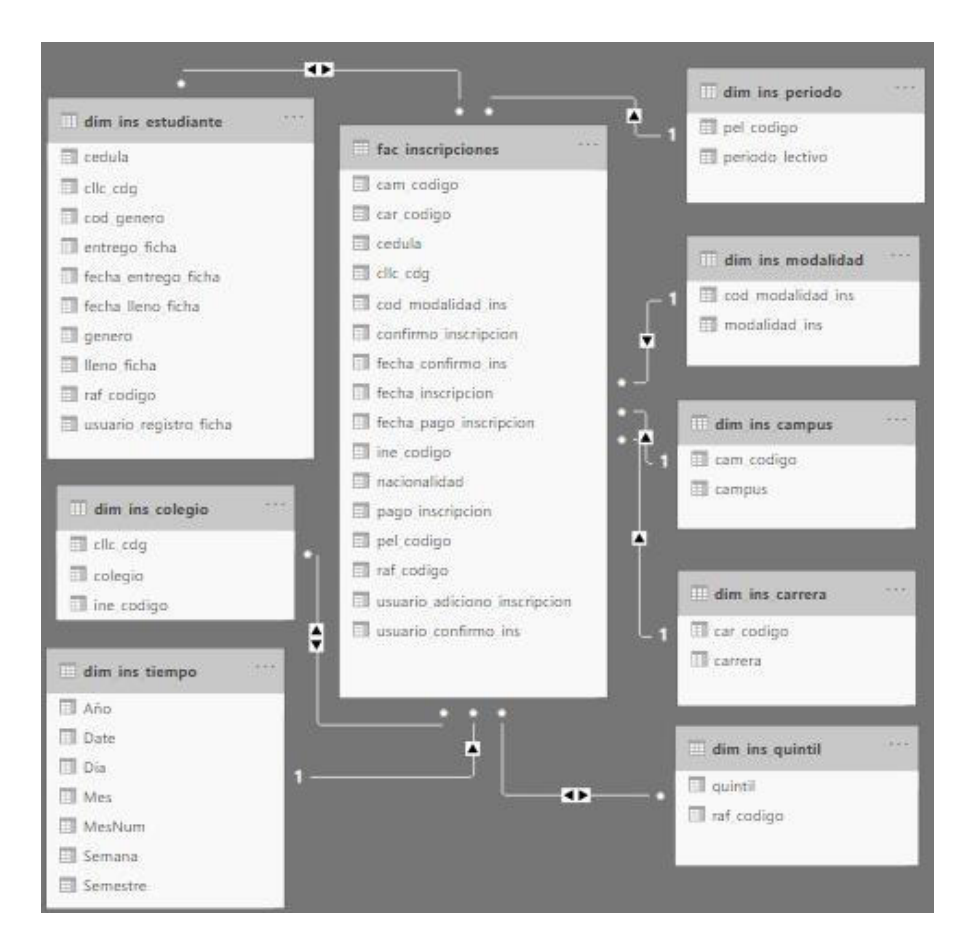

**Figura 4.11. Diagrama Estrella del DataMart Inscripciones** 

## **Tabla 15. Entidades del Modelo de Datos del DataMart Matriculaciones**

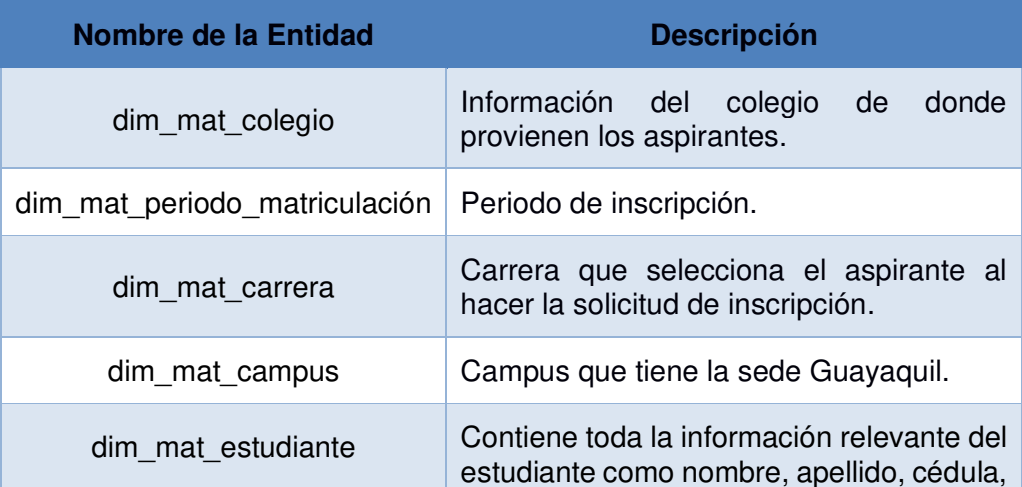

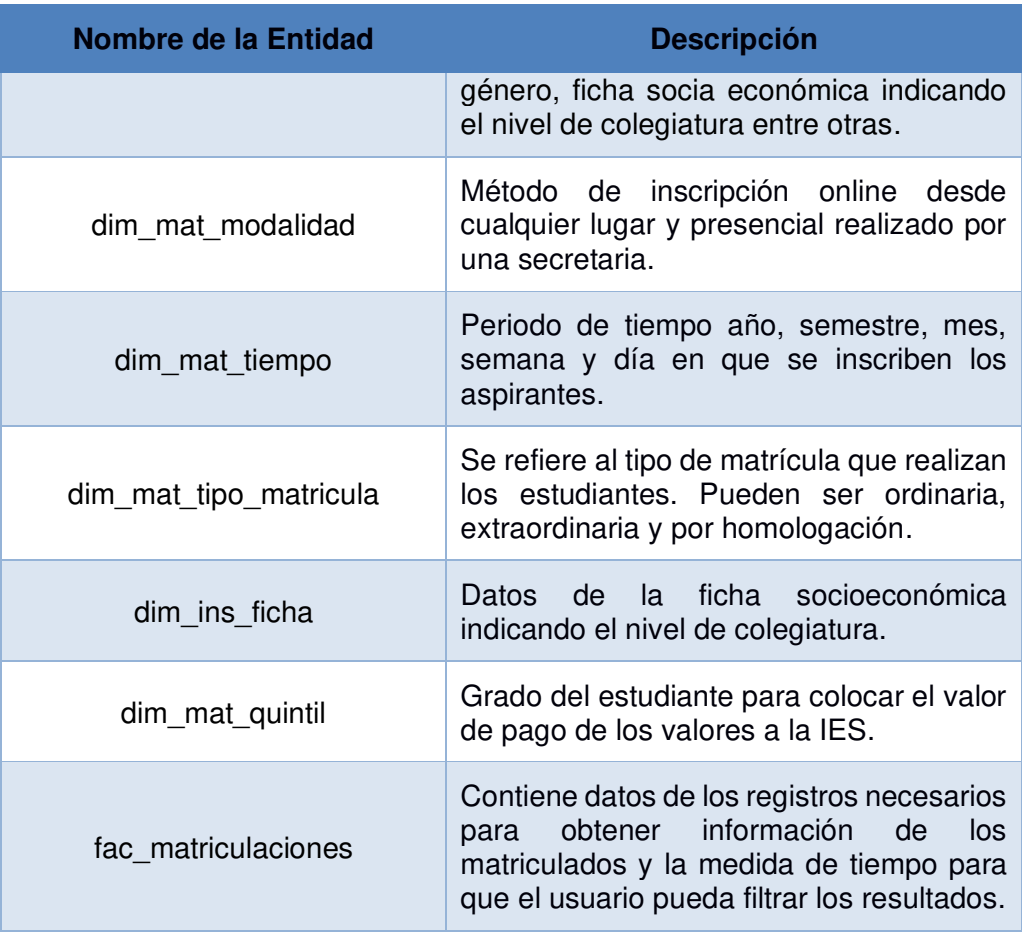
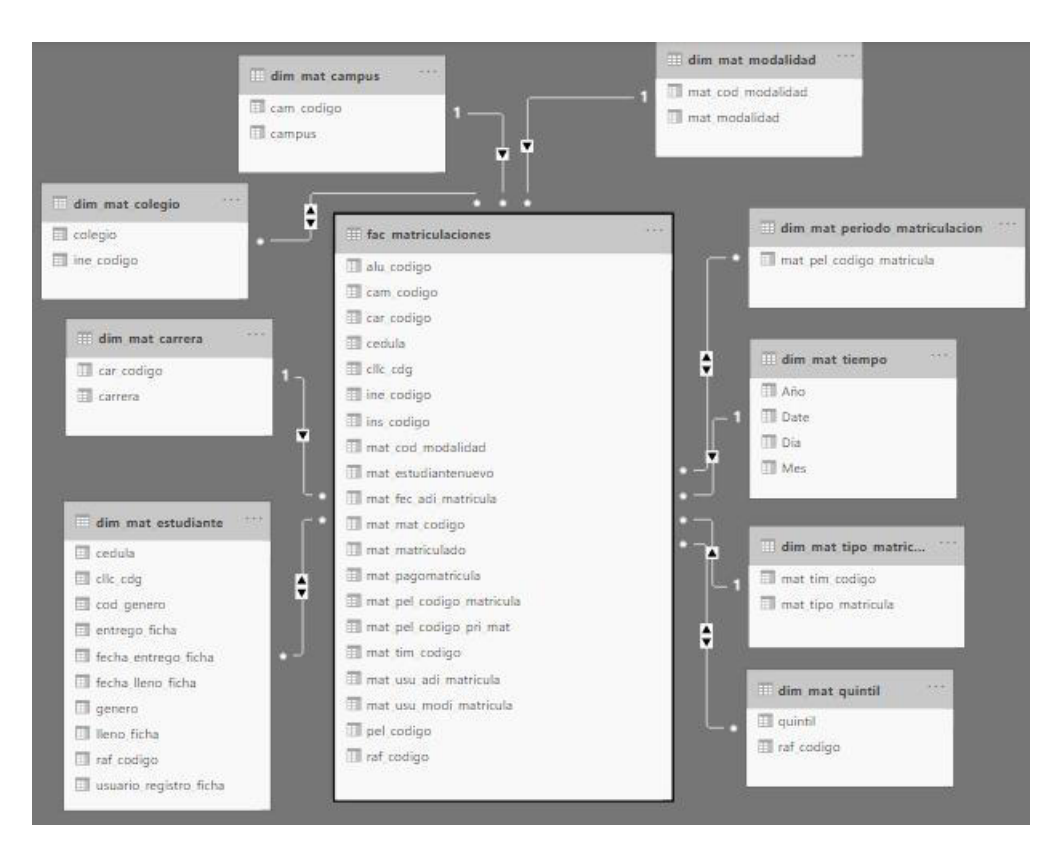

**Figura 4.12. Diagrama Estrella del DataMart Matriculaciones** 

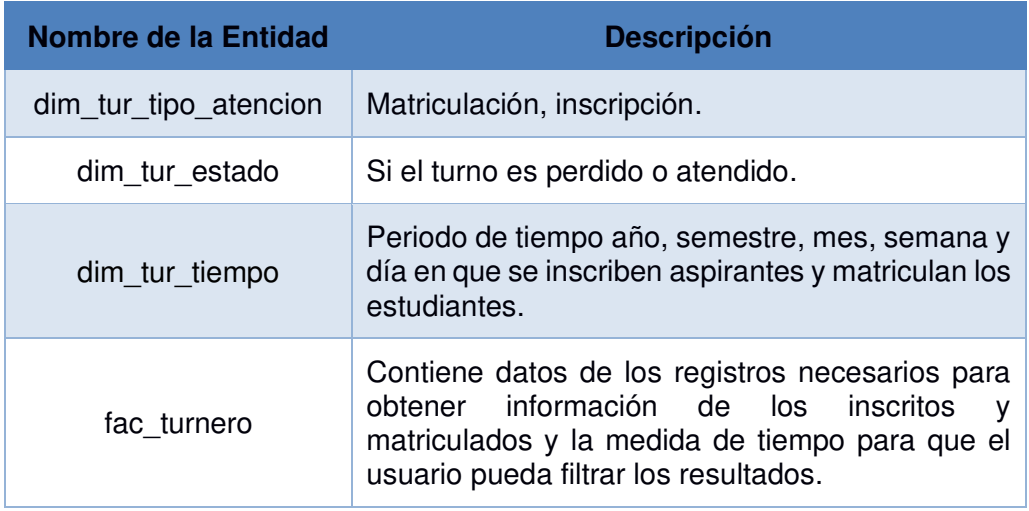

#### **Tabla 16. Entidades del Modelo de Datos del DataMart Turnero**

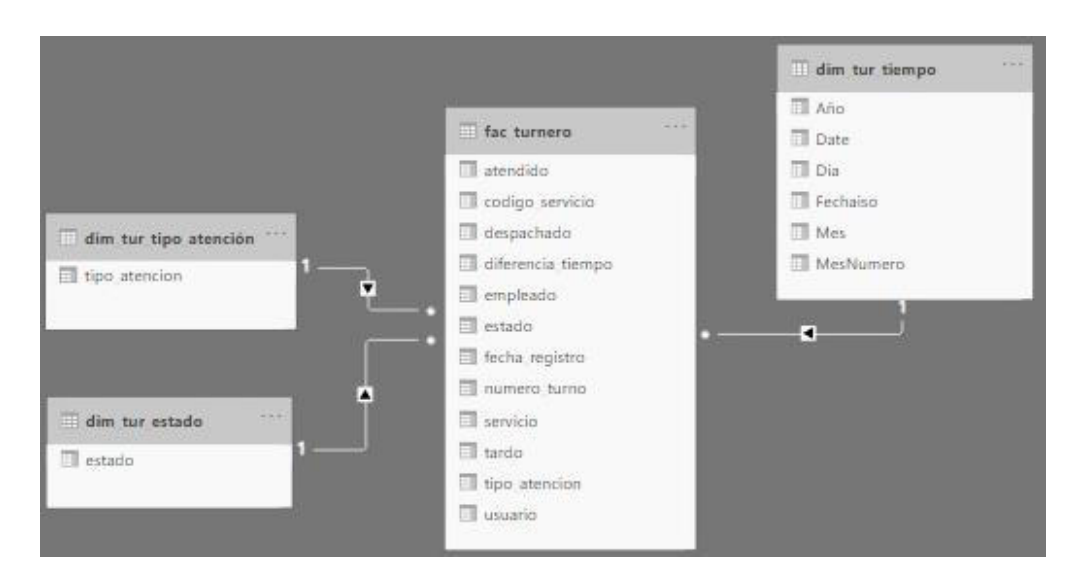

**Figura 4.13. Diagrama Estrella del DataMart del Turnero** 

### **4.7 Plan de pruebas**

Por medio de la prueba de usabilidad no moderada se solicitó al personal de planificación y explotación que revisaran y manipularan los filtros de los reportes y así analizar el comportamiento del usuario frente al sistema y ver si se cumplió el objetivo.

Esto fue realizado vía Microsoft Teams, se les indico como podían instalar Power BI desde las aplicaciones que provee el office 365 con el que cuenta la IES.

Los usuarios ingresaron a sus cuentas institucionales de office 365 para poder descargar e instalar el Power BI en sus ordenadores como lo indica la Figura 4.14.

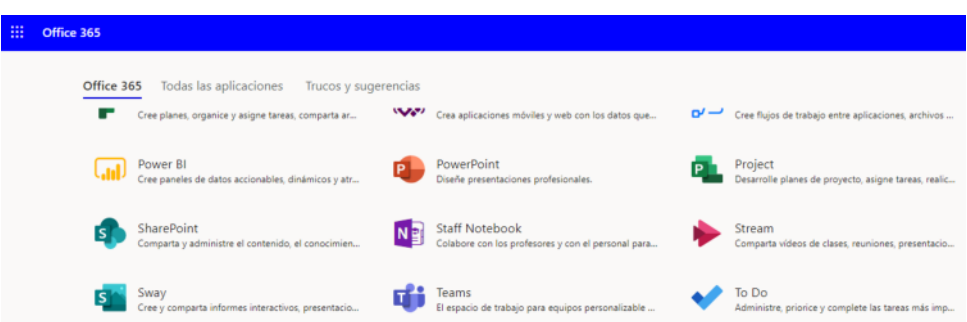

**Figura 4.14. Office 365 Institucional**

Una vez instalado el Power BI desktop se procede con la configuración, se les envió vía correo electrónico un documento con los pasos a seguir para que puedan tener un respaldo de lo que se les va a enseñar para la conexión a la base de datos.

Para esta prueba se tuvo que ingresar a los ordenadores de los usuarios y configurar el Microsoft Power BI para que puedan acceder a la base de datos, la configuración fue realizada vía remota por medio de Anydesk vía Microsoft Teams, adicional se iban indicaciones vía telefónica detallando cada paso para la configuración, de manera que sea comprensible para el usuario final.

Tener mucha atención y verificar que los datos de usuario y la clave de las bases de datos sean colocados correctamente, debido a que este es un punto crucial para la manipulación de la aplicación de Power BI.

Los reportes fueron enviados vía correo electrónico con extensión .pbix para que puedan acceder a ellos desde la aplicación.

Para la manipulación de los filtros en las gráficas los usuarios pudieron utilizar gráficos de barra, pastel y demás graficas sin complicaciones. Pudieron interpretar los datos rápidamente y quedaron satisfechos con los informes provistos. Se cumplió con su expectativa de poder visualizar información relevante de los procesos de inscripción y matriculación y así poder tomar decisiones en basa a la información.

## **CAPÍTULO 5**

## **5. IMPLEMENTACIÓN Y ANÁLISIS DE RESULTADOS**

#### **5.1 Implementación**

El proyecto fue desarrollado con herramientas Open Source como son Pentaho Data Integration con su componente Spoon para el ETL, la base de Datos PostgreSQL para la compactación de la información y generar el DW con la información relevante para el desarrollo del sistema de inteligencia de negocio y Power BI en su versión gratuita para el desarrollo de los reportes.

Se pueden visualizar alguno de los reportes generados en la herramienta de inteligencia de negocio Power BI.

La Figura 5.1 muestra el reporte de inscripción 1, en la visualización se encuentra la segmentación de datos donde muestra el total de inscritos, una tabla con las secretarias y el total de inscritos por secretaria donde se puede filtrar por secretaria para conocer cuántos estudiantes inscribió cada secretaria, un gráfico de columnas apiladas del total de inscritos por periodo académico y un gráfico de barras apiladas con el recuento por carrera donde se puede identificar qué carrera cuenta con más inscritos. Se puede filtrar por año, mes, semana y día.

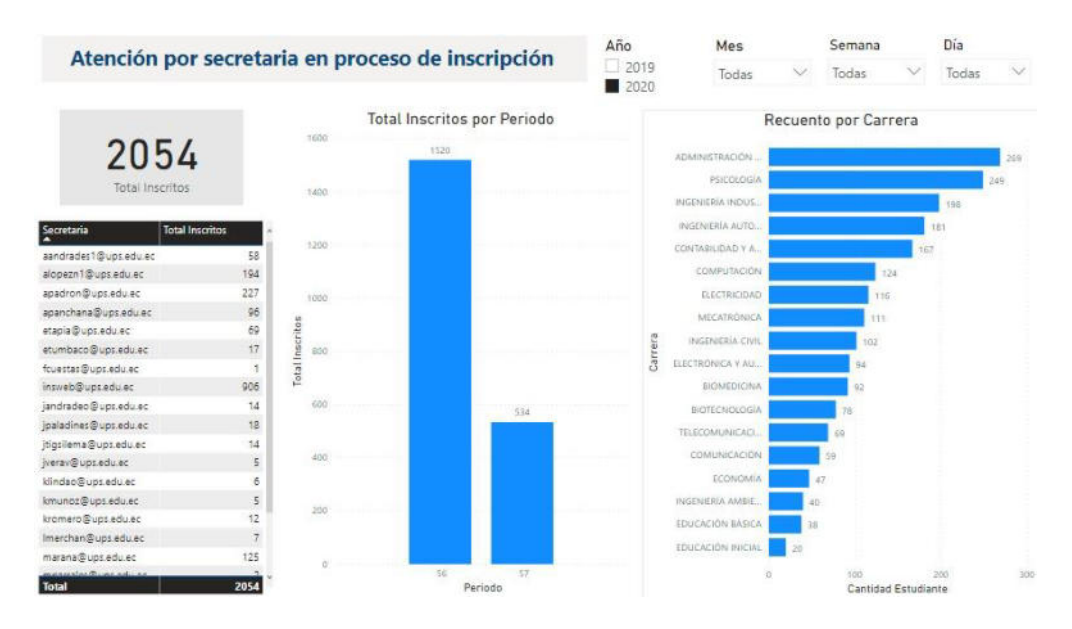

**Figura 5.1. Reporte de la cantidad de usuarios atendidos por secretaria en el proceso de inscripción (RI1)** 

La Figura 5.2 muestra el reporte de inscripción 3, en la visualización se encuentra un gráfico circular que permite conocer la cantidad de hombres y mujeres inscritas, un gráfico de anillos con el total de inscritos por periodo y un gráfico de columnas agrupadas para visualizar los inscritos por carrera, se puede filtrar por año, periodo y carrera.

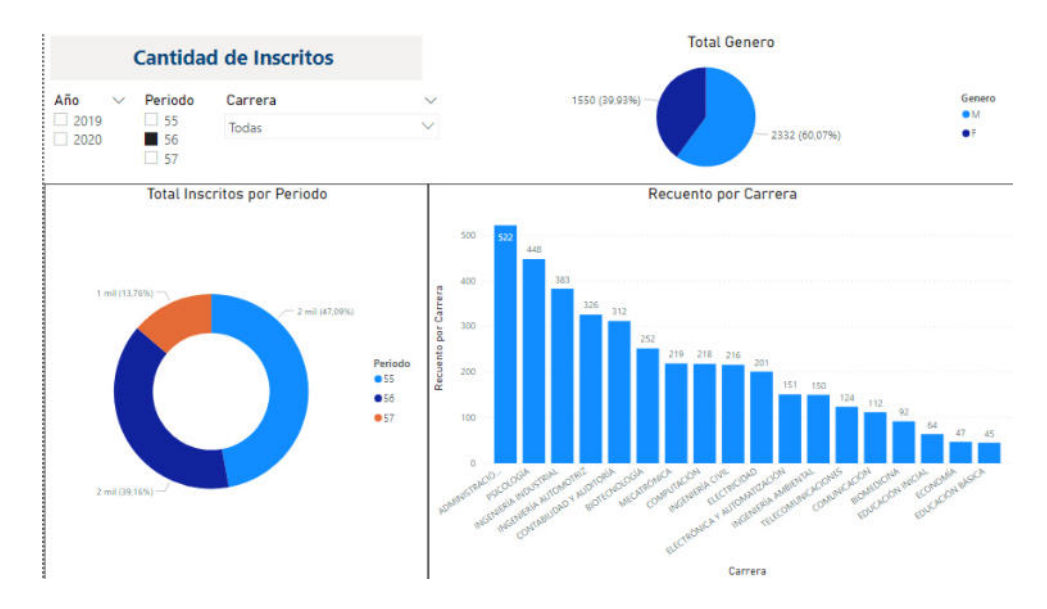

**Figura 5.2. Reporte de la cantidad de inscritos (RI3)** 

La Figura 5.3 muestra el reporte de inscripción 5, en la visualización se encuentra una tarjeta con el total de inscritos, un gráfico de anillos con el total por pago de inscripción que indica cuantos han pagado la inscripción y cuando aún no han cancelado el valor; un gráfico de columnas apiladas con el total de inscritos por periodo académico y un gráfico de áreas con el total de inscritos por carrera, esta información se puede filtrar por año, periodo y carrera.

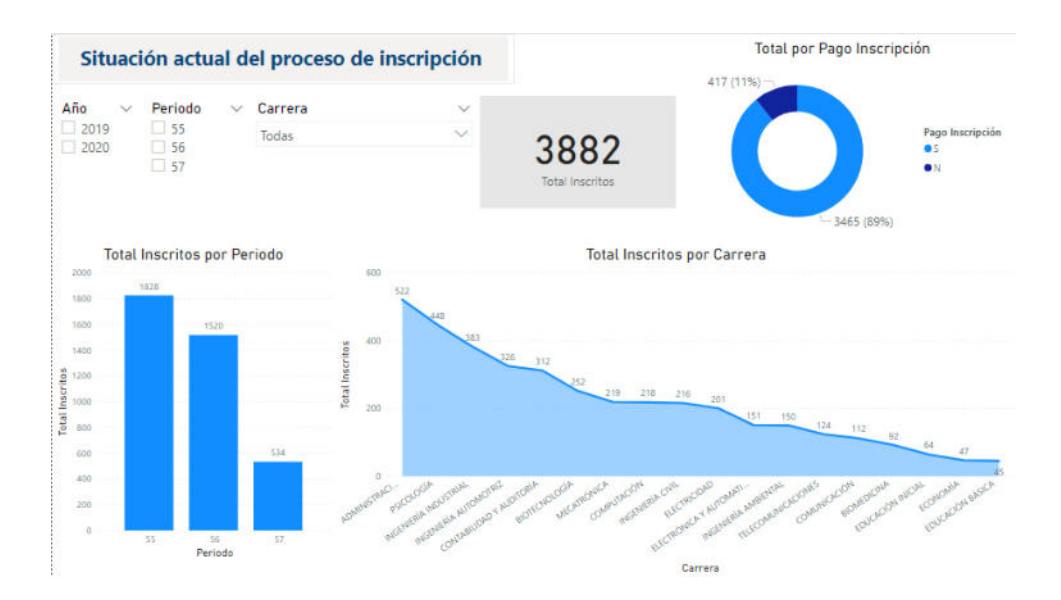

**Figura 5.3. Reporte de la situación actual del proceso de inscripción (RI5)** 

La Figura 5.4 muestra el reporte de inscripción 7, en la visualización se encuentran dos tablas, una indica la cantidad de turnos atendidos y perdidos y la segunda el total de turnos que tuvo el servicio de inscripción y matriculación. Un gráfico de columnas agrupadas donde indica los turnos por empleado, estos datos se pueden filtrar por servicio año y mes.

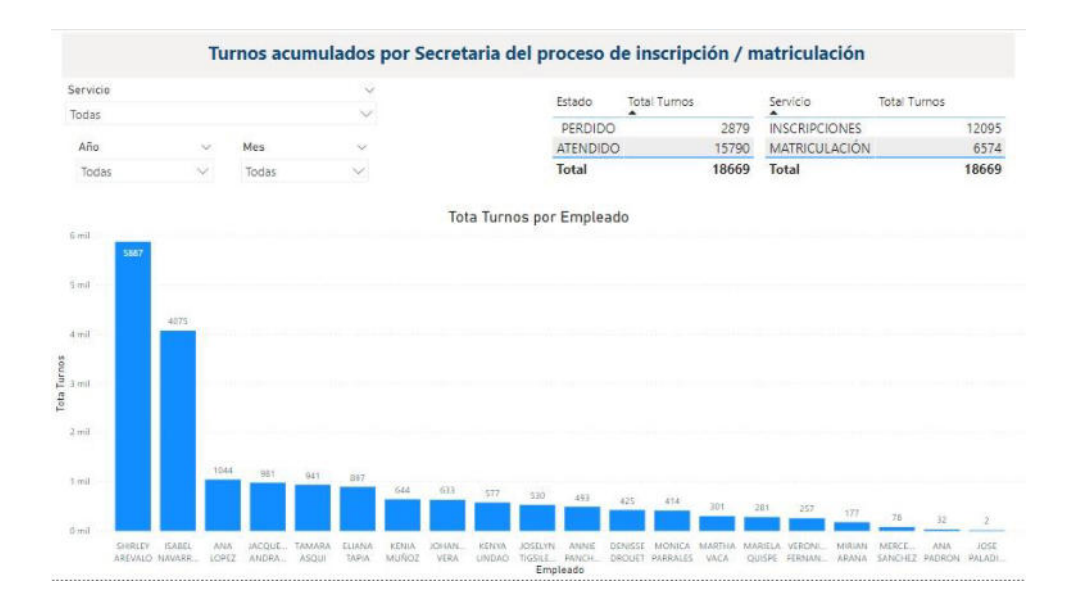

**Figura 5.4. Reporte de turnos acumulados por secretaria en los procesos de inscripción y matriculación (RI7)** 

La Figura 5.5 muestra el reporte de inscripción 9, en la visualización se encuentra una tarjeta con el promedio de tiempo de atención, una tabla con el total de turnos por servicio sea inscripción o matriculación, una tabla con el total de turnos por estado los perdidos y los atendidos, una tabla con el total del promedio de tiempo de atención de turnos por secretaria y un gráfico de columnas agrupadas para visualizar el promedio de tiempo de atención por secretaria, estos valores se pueden filtrar por mes y año.

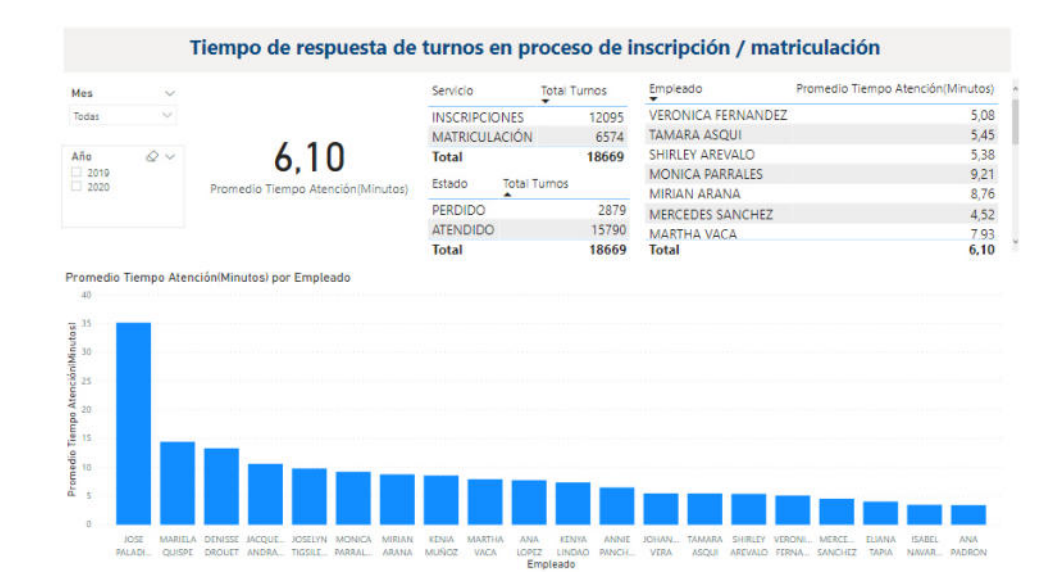

# **Figura 5.5. Tiempo de respuesta de turnos en los procesos de inscripción y matriculación (RI9)**

La Figura 5.6 muestra el reporte de matriculación 1, en la visualización se encuentra un medidor con el tiempo promedio de atención en el proceso de matriculación, una tabla con el total de turnos en estado atendido o perdido, un gráfico de columnas agrupadas con el total de turnos por empleado, estos datos se pueden filtrar por mes, año y empleado por medio de los segmentadores de datos.

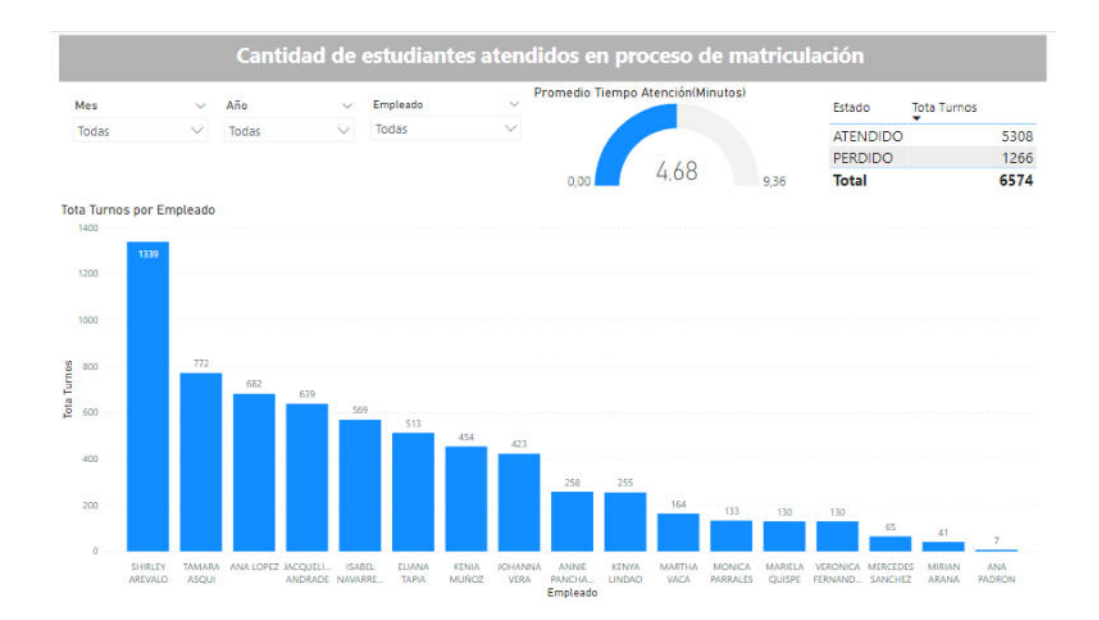

# **Figura 5.6. Reporte de la cantidad de estudiantes atendidos en el proceso de matriculación (RM1)**

La Figura 5.7 muestra el reporte de matriculación 3, en la visualización se encuentran segmentadores de datos por año, mes, día, periodo y carrera. Tiene un gráfico de barras agrupadas con el total del tipo de matrícula realizada por el estudiante, un gráfico de columnas agrupadas con el total de matriculados por periodo y su estado y un gráfico de anillos con el total de matriculados por modalidad, online, sin modalidad etiqueta que corresponde a los estudiantes que no se matricularon y presencial.

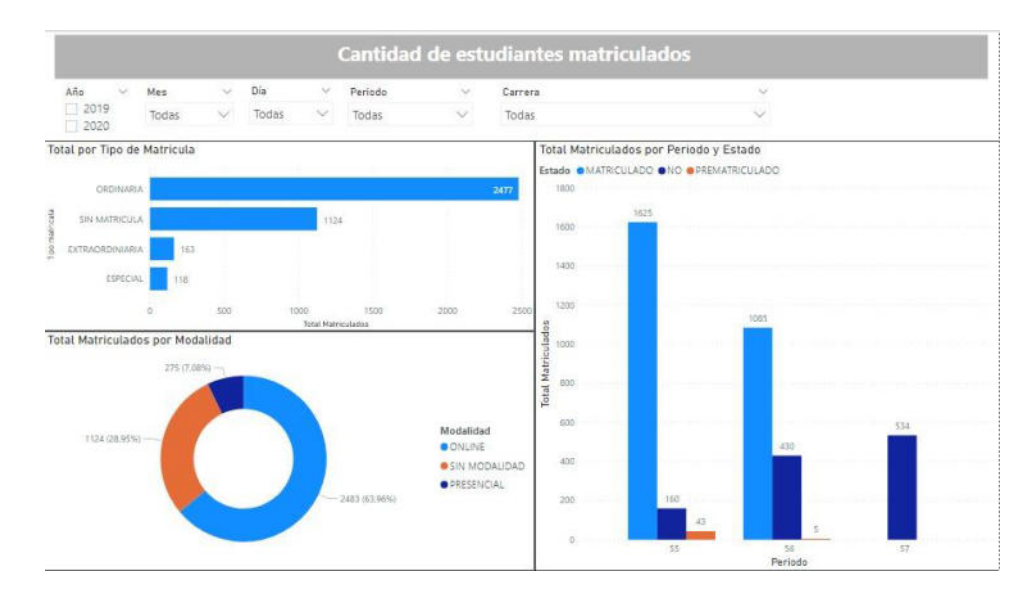

**Figura 5.7. Reporte Cantidad de estudiantes matriculados (RM3)** 

La Figura 5.8 muestra el reporte de matriculación 5, en la visualización se encuentran segmentadores de datos por año, mes, día, periodo y carrera. Tiene una tarjeta con el total de matriculados, una matriz con el total de matriculados por tipo de matrícula, un gráfico de anillos con el total de matriculados por estado de pago, un gráfico circular con el total de matriculados por modalidad y un gráfico de columnas agrupadas con el total de matriculados por periodo y condición del estudiante los que se matricularon, los que están pre matriculados y los que no lo hicieron.

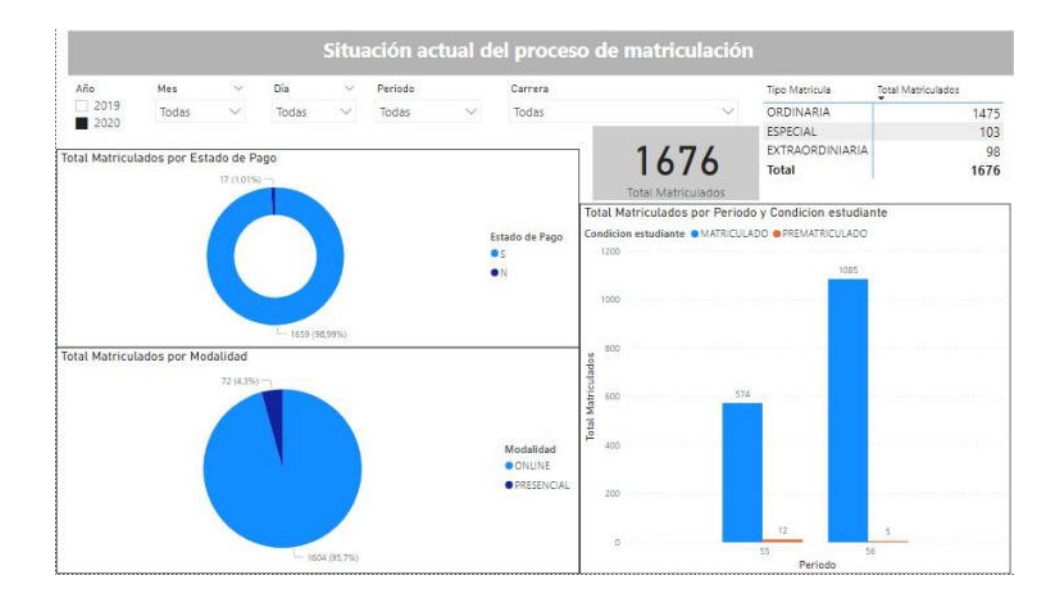

**Figura 5.8. Reporte de la situación actual del proceso de matriculación (RM5)** 

### **5.2 Evaluación de Resultados**

Como se pudo visualizar en las pruebas de usabilidad se cumplieron con los objetivos propuestos. Mediante reportes realizados en Power BI se pudo visualizar el dashboard con la información consolidada de manera gráfica y así el área de Planificación y Vicerrectorado puedan tomar decisiones en reuniones sin la necesidad de depender de la recepción de un documento plano por parte del área de explotación para después filtrar los datos y realizar las gráficas en Excel, el tiempo de respuesta se reduce considerablemente y no dependen de otras áreas.

| Archivo<br>Inicio<br>Disposición de página<br>Fórmulas<br>Vista<br>Insertar<br>Datos<br>Revisar                                                                                                    | Ayuda           | ₫ Compartir                          | Comentarios                          |
|----------------------------------------------------------------------------------------------------|-----------------|--------------------------------------|--------------------------------------|
| Formato condicional ~<br>Calibri<br>$=$<br>$-11$<br>General<br>$\lambda$<br>圍。<br>$-96000$<br>Dar formato como tabla ~<br>A A<br>œ<br>≔<br>≡<br>Ξ<br>N<br>s.<br>Pegar<br>Estilos de celda ~<br>ප<br>$\mathcal{P}_{\mathcal{P}}$<br>$-36$<br>冦<br>$-1$<br>$\circ$<br>$A -$<br>æ<br>$\ddot{\phantom{1}}$<br>$\overline{15}$<br>Portapapeles <b>5</b><br>版<br>Alineación<br>Número<br>Estilos<br>Fuente<br>$\overline{12}$ | 圃<br>Celdas     | Q<br>47<br>Edición<br>Ideas<br>Ideas | Confidencialidad<br>Confidencialidad |
| A1<br>۰<br>PERIODO<br>fx<br>×                                                                                                    |                 |                                      | v                                    |
| G<br>п                                                                                                    |                 | м                                    | N<br>$\epsilon$                      |
| PERIODO PEL DESCISEDE<br><b>FACULTAE CARRERA CÉDULA</b><br><b>APELLIDO! NOMBRES CICLO</b><br><b>CAMPUS</b>                                                                                                    | PAGADO          | FECHA PAANULADO EMAIL                | <b>EMAI</b>                          |
| 51 2017 - 201 GUAYAQU CENTENAI FACULTAL TELECOMI 092785065 MONTAL V OSWALDC                                                                                                    | $2$ SI          | 13/10/17(NO                          | omontalvi oswa                       |
| 51 2017 - 201 GUAYAOU CENTENALEACULTAL TELECOMU095836678 AGUIRRE LGINGER IV                                                                                                    | 2 <sub>51</sub> | 17/10/17 (NO                         | gaguirrem ginge                      |
| 51 2017 - 201 GUAYAQU CENTENAI FACULTAL TELECOMI 095320256 MORA MA MANUEL A                                                                                                    | 2 s1            | 16/10/17(NO                          | mmoram4 spdm                         |
| 51 2017<br>- 201 GUAYAQU CENTENAI FACULTAL TELECOMI 092272864 RODRIGUE GONZALO<br>5                                                                                                    | 2 s1            | 06/10/17(NO                          | grodrigue gdrr1                      |
| 51 2017 - 201 GUAYAQU CENTENAI FACULTAL TELECOMI 095189124 DUCHI CALIONATHAI<br>6                                                                                                    | 2 s1            | 17/10/17 (NO                         | jduchic@ejonne                       |
| 51 2017 - 201 GUAYAQU CENTENAI FACULTAL TELECOMU093012063 CAJAMAR LUIS FERN                                                                                                    | 2 s1            | 11/10/17(NO                          | Icajamarci luisfe                    |
| 51 2017 - 201 GUAYAQU CENTENAI FACULTAL TELECOMI 095205856 COELLO SCALEJANDR<br>a                                                                                                    | 2s1             | 05/10/17(NO                          | acoellos1rabel.                      |
| 51 2017 - 201 GUAYAQU CENTENAI FACULTAL TELECOMI 095889545 ANDRADE ANDRES C<br>9                                                                                                    | 2 s1            | 16/10/17(NO                          | aandrade(camil                       |
| 51 2017 - 201 GUAYAQU CENTENAI FACULTAE TELECOM(092759153 LEON BAR STEVEN X/<br>10                                                                                                    | 2SI             | 17/10/17 (NO                         | sleonb2@ steve                       |
| 11<br>51 2017 - 201 GUAYAQU CENTENAI FACULTAE TELECOMI 095547512 YEPEZ GOI ALLISON N                                                                                                    | 2 s1            | 16/10/17 (NO                         | ayepezg1(allisd                      |
| $\overline{12}$<br>51 2017 - 201 GUAYAQU CENTENAI FACULTAE TELECOMI 095111337 PILLIGUA (ANTHONY                                                                                                    | 2 s1            | 16/10/17(NO                          | apilligua@antho                      |
| $\overline{13}$<br>51 2017 - 201 GUAYAQU CENTENAI FACULTAL TELECOMI 095571273 ALAVA NII ALANYZ N                                                                                                    | 1 <sub>SI</sub> | 17/10/17 (NO                         | aalavan@alany                        |
| 17<br>51 2017 - 201 GUAYAQU CENTENAI FACULTAL TELECOMI 095271034 TORBAY R JOHNNY N                                                                                                    | $1$ SI          | 17/10/17 (NO                         | itorbayr@migu                        |
| 15<br>51 2017 - 201 GUAYAQU CENTENAI FACULTAL TELECOMI 093093604 CASTRO V FRANCIS I                                                                                                    | $1$ SI          | 18/10/17(NO                          | fcastrov@ficva                       |
| 16<br>51 2017 - 201 GUAYAQU CENTENAI FACULTAE TELECOMI 092074736 CALVACHI ANDRES G                                                                                                    | 1 <sub>SI</sub> | 17/10/17(NO                          | acalvachi (andre                     |
| $\overline{17}$<br>51 2017 - 201 GUAYAQU CENTENAI FACULTAL TELECOM (091671155 VERDEZOT CARLOS EI                                                                                                    | 1 S1            | 18/10/17(NO                          | cverdezot verds                      |
| $\bigoplus$<br>Exportar Hoja de Trabajo<br>SOL<br>в<br>$\overline{ \cdot }$<br><b>COL</b>                                                                                                    |                 |                                      | п                                    |
|                                                                                                    | 囲<br>面          | 皿                                    | 100%                                 |

**Figura 5.9 Reporte en archivo plano usado anteriormente** 

Pueden evaluar el proceso de inscripción y matriculación de manera inmediata y evaluar en base a los indicadores de los reportes generados, no tienen la necesidad de posponer reuniones donde se tomarán decisiones importantes para la IES por no disponer de la información al instante, por lo que ahora pueden organizarlas en cualquier momento.

Para la generación de los reportes se dependía totalmente del área de explotación, al enviar un correo y que este sea contestado con un archivo plano se tomaban alrededor de 1 a 72 horas para poder enviar el archivo, ya que el área de explotación tiene diversas peticiones en cola y dependen de su disposición sin contar con las correcciones e imprevistos que se puedan presentar después de ser enviado el archivo.

Ahora tienen la información al alcance, con actualizaciones periódicas realizadas cada hora lo que genera que pueden obtener datos certeros acerca de la atención proporcionada por cada secretaria en el proceso de inscripción, que secretaria inscribió en cada carrera y el recuento de inscritos por periodo, mes, semana y día. Conocer la información de los inscritos por periodo o por carrera, saber la cantidad de mujeres y hombres inscritos.

Conocer la situación actual de la IES con el total de inscritos y la cantidad de los que no se inscribieron, esta información puede ser filtrada por carrera, año y periodo. Pueden conocer el total de turnos acumulados por secretaria, conocer el número de atendidos y perdidos y filtrarlos por carrera y secretaria en el proceso de matriculación e inscripción. El promedio de tiempo de atención a los estudiantes por secretaria en el proceso de matriculación e inscripción. La cantidad de estudiantes que fueron atendidos en el proceso de matriculación.

Conocer la situación del estudiante en su matrícula, cuantos estudiantes se matricularon de forma ordinaria, extraordinaria y especial, que cantidad de estudiantes que no se matricularon, la cantidad de estudiantes que cancelaron el valor de la matrícula.

Respecto al costo del proyecto no hubo inversión en Software ni en Hardware por parte de la IES por lo que se utilizaron los recursos con los que contaba. Se utilizó la licencia de Office 365 que posee la IES y el Microsoft Power BI Desktop gratuito.

### **CONCLUSIONES Y RECOMENDACIONES**

- **1.** Los reportes se presentan de manera inmediata al director del área de planificación quien está a cargo de tomar decisiones de mejoría en el área de inscripción y matriculación, existe una mejora en el tiempo de toma de decisiones, ofreciendo una mejoría en la toma de decisiones.
- **2.** En el trabajo de titulación se usó Microsoft Power BI ya que permite tomar la información de los DW y mostrarla en informes dinámicos.
- **3.** El usuario podrá obtener información por medio de los DataMarts creados de las diferentes fuentes de información del turnero y sistema SGI.
- **4.** En PostgreSQL está la base de datos que contiene la información llevada al proceso de ETL para tener datos que permitan la efectiva toma de decisiones.
- **5.** Se podría tener una información más rica al realizar en el sistema SGI el ingreso el número de turno generado por el estudiante, para poder relacionar el sistema con la base de datos Oracle del SGI y la base de datos SQL del turnero sin que existan inconsistencias del número de turnos atendidos, porque una secretaria puede dar muchos turnos en un mismo día y ese turno va a ser atendido en un rango de tiempo, actualmente no hay como identificar el turno con el estudiante que atendió cada secretaria.
- **6.** La pandemia por el COVID19 causo un cambio significativo en los procesos de inscripción y matriculación, debido a que no hubo inscripción ni

matriculación presencial por lo tanto no se generaron turnos, lo que potenció la inscripción y la matriculación en línea.

**7.** Se recomendó a la IES el uso de la herramienta de inteligencia de negocio Power BI con licencia la Power BI Pro, en primera instancia y poder realizar pruebas con usuarios, lograr un ambiente colaborativo y de uso compartido para un análisis más específico de los datos.

### **BIBLIOGRAFÍA**

- [1] E. B. G. Alberto Rodríguez Rodríguez, "Gestión de la información cuantitativa en las universidades," 2019.
- [2] L. Luque, "Solución hibrida de un sistema Business Intelligence en combinación con múltiples herramientas," p. 134, 2019.
- [3] P. Rosero Montalvo, E. Rosero Rosero, D. Peluffo Órdonez, and L. Beltrán, "Arquitectura, servicios y aplicaciones de Business Intelligence : Revisión de literatura," ResearchGate, no. February 2017, 2016.
- [4] W. Castillo-Rojas, F. M. Quispe, and F. F. Molina, "Una Metodología para Procesos Data WareHousing Basada en la Experiencia TT - A Methodology for Data WareHousing Processes Based on Experience," Rev. Ibérica Sist. e Tecnol. Informação, no. 26, pp. 83–103, 2018, doi: http://dx.doi.org/10.17013/risti.26.83-103.
- [5] F. HERRERA SANTOS, MILENA; OSPINA VALENCIA, "INTEGRACIÓN DE ETAPAS TÉCNICAS DE METODOLOGÍAS BI CON EL MÉTODO DE GESTIÓN LEAN ANALYTICS: UNA METODOLOGÍA PARA OBTENCIÓN DE CONOCIMIENTO," Tecnológico de Antioquia, vol. 10, no. 1, pp. 279–288, 2018, doi: 10.1542/peds.2006-2099.
- [6] N. R. Mendoza, Martha Eliana; DURÁN, LORENA; ORTÍZ, "Metodología de Desarrollo de Bodegas de Datos Para Micro, Pequeñas y Medianas Empresas," no. 1, pp. 85–101, 2010.
- [7] K. Group, G. Kimball, E. Consejo, T. Data, and W. Lifecycle, "Consejo de diseño" # 179 Principios clave del método Kimball," 2016.
- [8] B. M. Ross, "Design Tip # 115 Kimball Lifecycle in a Nutshell," pp. 1–3, 2009.
- [9] J. L. H. Salazar and F. J. V. Chumpitaz, "Desarrollo de una Solución de Business Intelligence para mejorar el Proceso de Toma de Decisiones en el Área de Rentas de la Municipalidad de Lurin," Gest. Soc., vol. 1, no. 1, pp. 133– 157, 2017.
- [10] R. Kimball, Kimball Dimensional Modeling Techniques, 3ra edició. 2013.
- [11] Y. Reyes, D. Y. Cu, and L. N. Maturel, "La inteligencia de negocio como apoyo a la toma de decisiones en el ámbito académico," L, vol. 3, no. 2, pp. 2013– 2014, 2015.
- [12] E. Ahumada Tello and J. M. A. Perusquia Velasco, "Inteligencia de negocios: Estrategia para el desarrollo de competitividad en empresas de base tecnológica," Contaduria y Adm., vol. 61, no. 1, pp. 127–158, 2016, doi: 10.1016/j.cya.2015.09.006.
- [13] F.-È. Bordeleau, E. Mosconi, and L. A. Santa-Eulalia, "Business Intelligence in Industry 4.0: State of the art and research opportunities," Proc. 51st Hawaii Int. Conf. Syst. Sci., vol. 9, pp. 3944–3953, 2018, doi: 10.24251/hicss.2018.495.
- [14] S. T. L. Rosario, "CONSTRUCCIÓN DE UNA ARQUITECTURA BI PARA OPTIMIZACIÓN DE LAS DECISIONES A PARTIR DEL ESTUDIO DEL NIVEL DE MADUREZ DE LOS ENTORNOS TECNOLÓGICOS EMPRESARIALES," Work. Investig. en Ciencias la Comput., pp. 251–254, 2018.
- [15] E. Ahumada Tello and J. M. A. Perusquia Velasco, "Inteligencia de negocios: Estrategia para el desarrollo de competitividad en empresas de base tecnológica," Contaduria y Adm., vol. 61, no. 1, pp. 127–158, 2016, doi: 10.1016/j.cya.2015.09.006.
- [16] J. Vásquez and A. Sucerquia, "La Inteligencia de Negocios: Etapas del

proceso," Univ. Tecnológica Pereira, p. 5, 2011.

- [17] J. L. Arroba Rimassa and C. A. Félix Cárdenas, "Implementación de un sistema de Inteligencia de Negocios, aplicado en el sector hotelero, en Operaciones," 2019.
- [18] S. L. Morales Cardoso, "Metodología para procesos de inteligencia de negocios con mejoras en la extracción y transformación de fuentes de datos, orientado a la toma de decisiones - Dialnet," 2019.
- [19] A. Delgado, F. Rosas, and C. Carbajal, "System of business intelligence in a health organization using the kimball methodology," IEEE Chil. Conf. Electr. Electron. Eng. Inf. Commun. Technol. CHILECON 2019, pp. 1–5, 2019, doi: 10.1109/CHILECON47746.2019.8988092.
- [20] Y. Quispe, "Desarrollo de una aplicación para la toma de decisiones en el proceso de adquisición utilizando Business Intelligence con la metodología Ralph Kimball en la Municipalidad Provincial de Lampa," 2017.
- [21] S. CHAVEZ and C. CONTRERAS, "Implementación De Business Intelligence, Utilizando La Metodología De Ralph Kimball, Para El Proceso De Toma De Decisiones Del Área De Ventas. Empresa Yukids," p. 160, 2018.
- [22] A. ZEGARRA, "IMPLEMENTACIÓN DE UN DATA MART USANDO LA METODOLOGÍA RALPH KIMBALL PARA EL ÁREA DE LOGÍSTICA DE LA EMPRESA COMERCIALIZADORA," 2017.
- [23] D. A. Romero and M. A. Jacay, "Implementación De Business Intelligence, Utilizando La Metodología De Ralph Kimball, Para Mejorar El Proceso De Toma De Decisiones En El Área De Ventas En La Farmacia Del Hospital Juan Pablo Ii En Villa El Salvador," p. 130, 2018.
- [24] J. Calle and M. Calle, "DISEÑO E IMPLEMENTACIÓN UNA SOLUCIÓN DE INTELIGENCIA DE NEGOCIOS PARA EL ÁREA DE INVENTARIOS Y VENTAS DE UNA EMPRESA DE RETAIL"," 2018.
- [25] J. Esteban and R. Borja, "Comparación de herramientas ETL de código abierto," Univ. Nac. Colomb., 2018.
- [26] D. Franco, Guillermo, "Proceso ETL en Minería de datos mediante PDI," pp. 1– 9, 2019.
- [27] A. Lavalle, "Desarrollo de un sistema de BI aplicado a la gestión deportiva," Univ. Alicant., p. 68, 2016.
- [28] STEVEN ADRIÁN VASCO CRIOLLO, "IMPLEMENTACIÓN DE UN DATA WAREHOUSE FINANCIERO Y PRESUPUESTARIO PARA LA TOMA DE DECISIONES EN LA COMPAÑÍA INCINEROX CIA. LTDA.," 2020.
- [29] S. Cueva and M. Sucunuta, *Ingeniería de Requisitos.* 2017.
- [30] G. R. Rivadera, "La metodología de Kimball para el diseño de almacenes de datos (Data warehouses)," Cuad. la Fac., vol. 5, pp. 56–71, 2010.
- [31] E. B. CRUZ, "IMPLEMENTAR UNA SOLUCIÓN DE INTELIGENCIA DE NEGOCIOS PARA LA COORDINACIÓN GENERAL DE SERVICIOS DE LA DIRECCIÓN GENERAL DE REGISTRO CIVIL IDENTIFICACIÓN Y CEDULACIÓN," 2017.